# Servicehåndbok for Dell™ Inspiron™ N7110

**Forskriftsmodell: P14E Forskriftstype: P14E001**

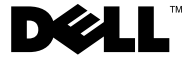

## **Merknader, forholdsregler og advarsler**

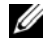

**MERK:** MERK angir viktig informasjon som hjelper deg med å bruke datamaskinen bedre.

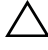

**FORSIKTIG: VIKTIG angir potensiell fare for maskinvaren eller tap av data hvis du ikke følger instruksjonene.**

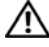

**ADVARSEL: ADVARSEL angir potensiell fare for skade på eiendom, personskade eller død.**

Reproduksjon av dette materialet i enhver form er strengt forbudt uten skriftlig tillatelse fra Dell Inc.

**Forskriftsmodell: P14E Forskriftstype: P14E001**

**2011 - 02 Rev. A00**

\_\_\_\_\_\_\_\_\_\_\_\_\_\_\_\_\_\_\_\_

**Informasjonen i dette dokumentet kan endres uten varsel. © 2010-2011 Dell Inc. Med enerett.**

Varemerker brukt i denne teksten: Dell™, DELL-logoen og Inspiron™ er varemerker for Dell Inc. Microsoft®, Windows® og Windows-startknapplogoen  $\bigoplus$  er enten varemerker eller registrerte varemerker for Microsoft Corporation i USA og/eller andre land.

## **Innhold**

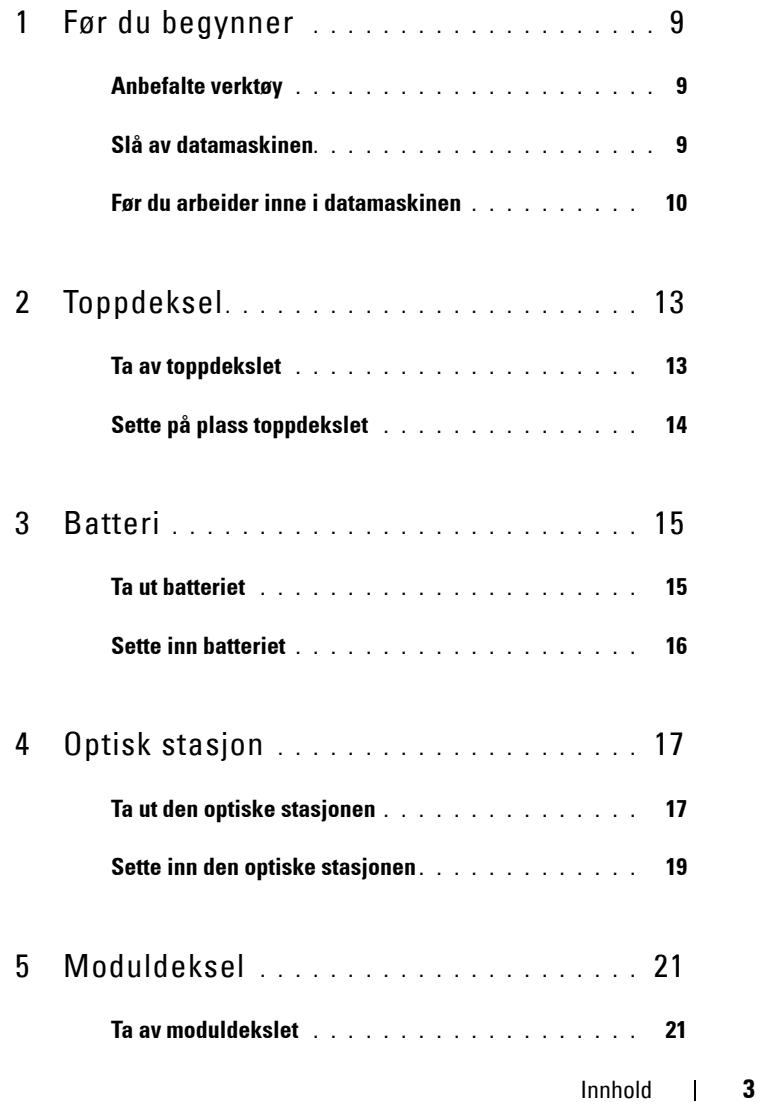

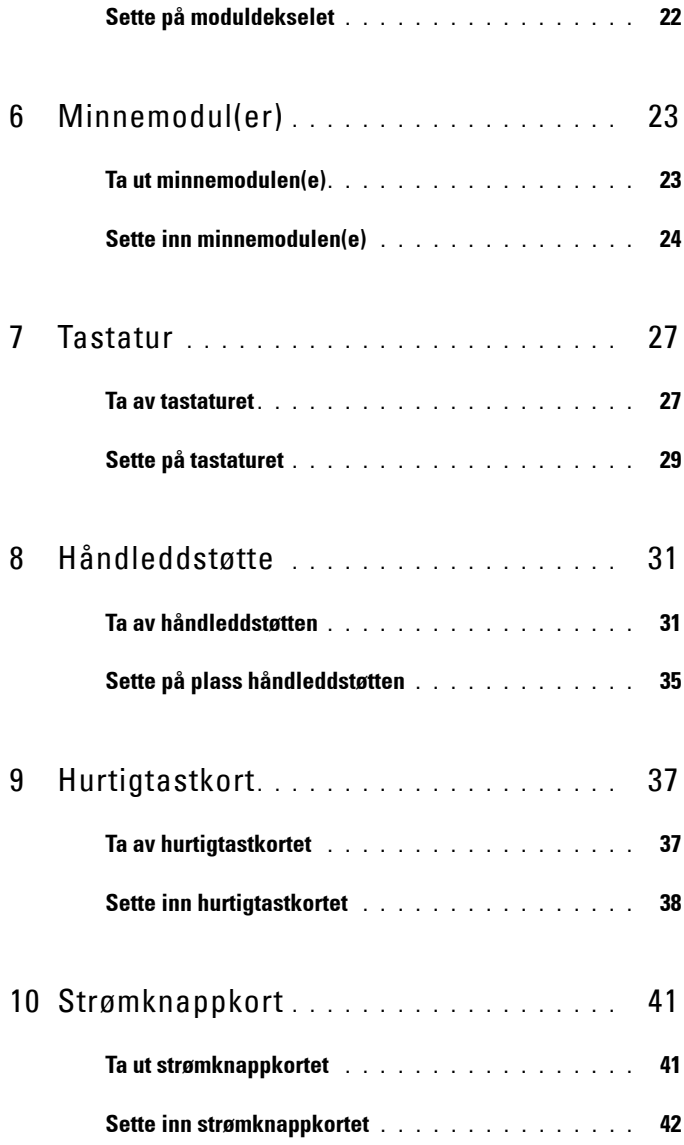

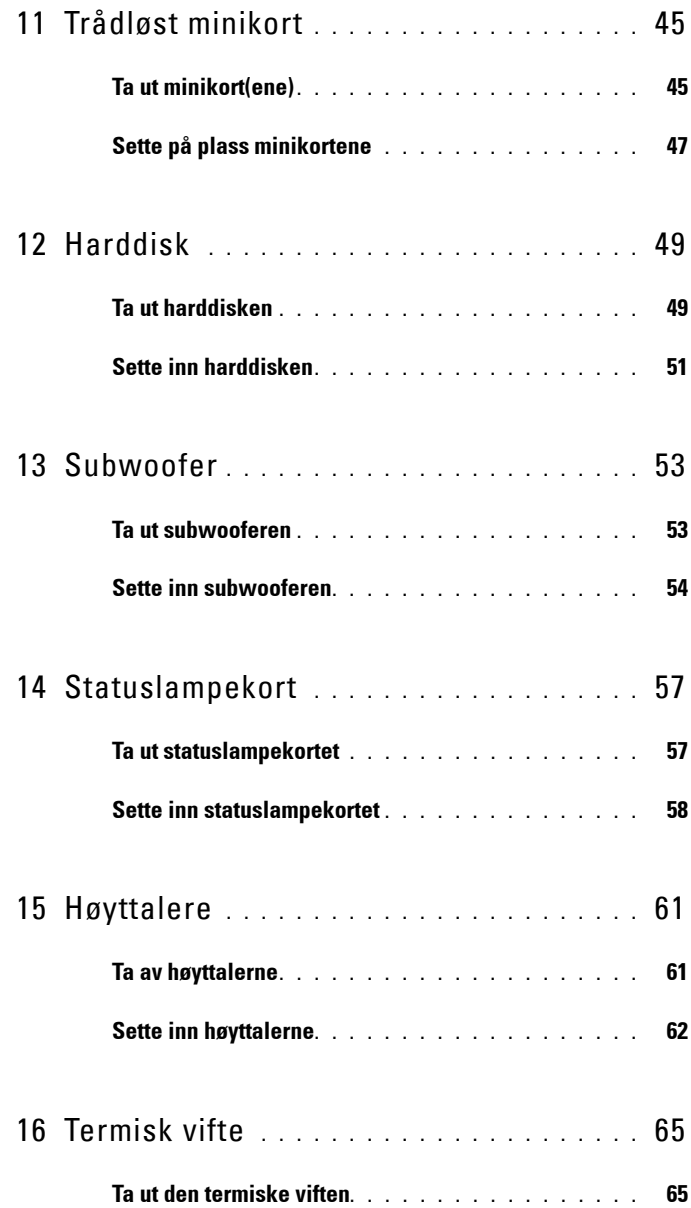

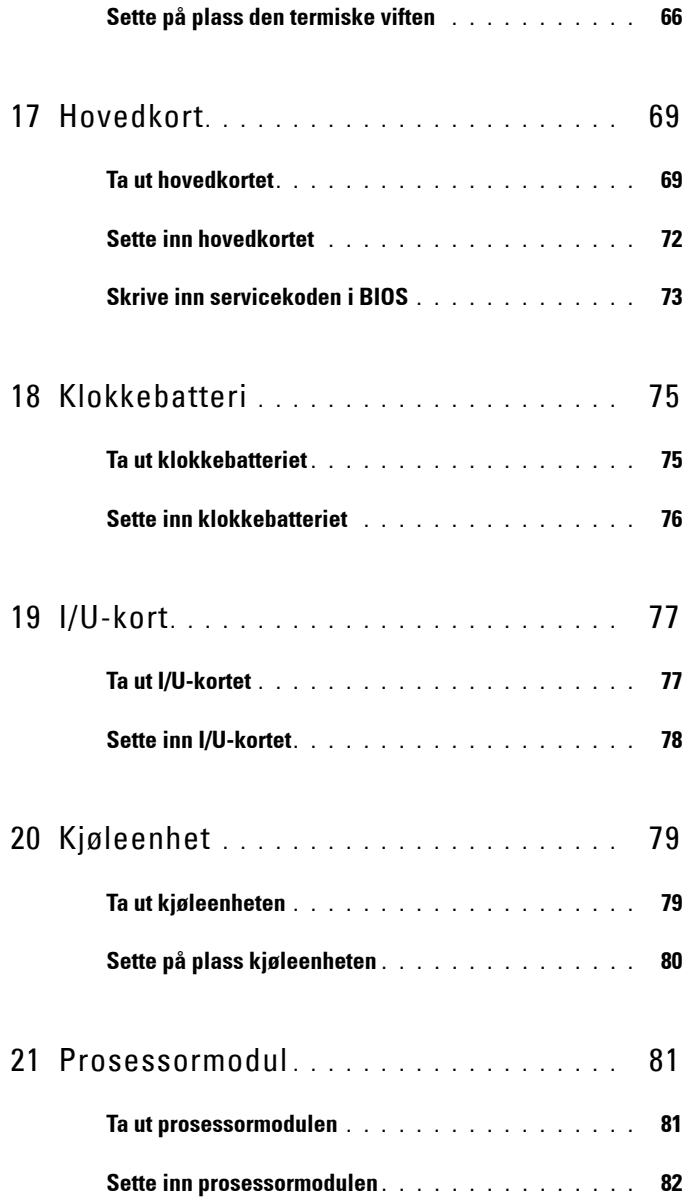

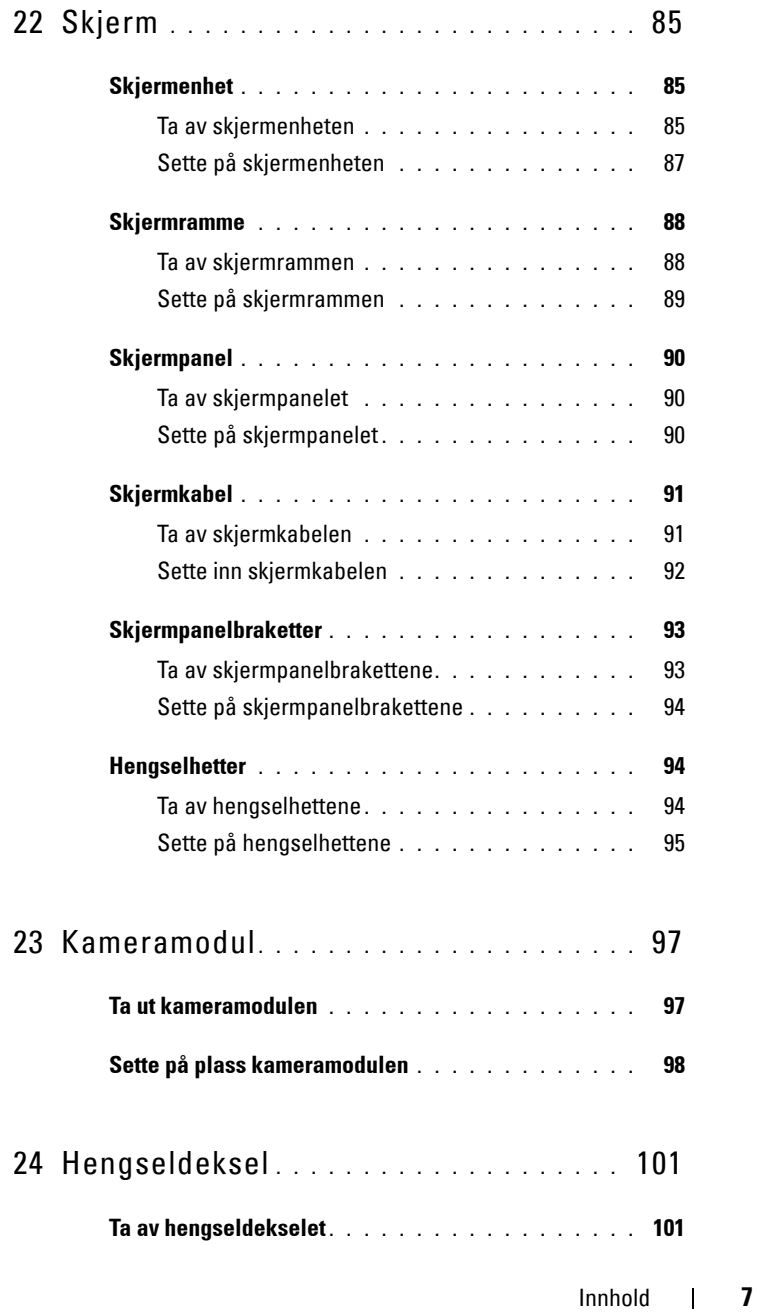

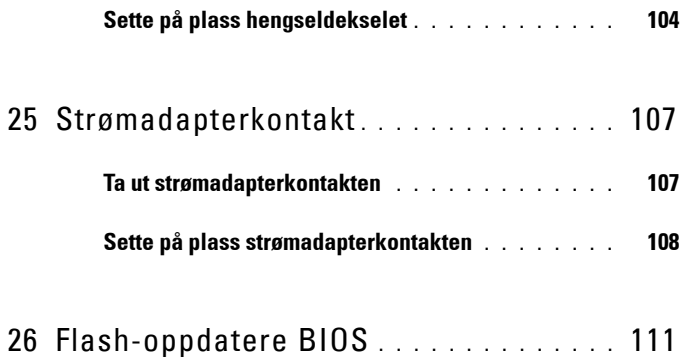

## <span id="page-8-3"></span><span id="page-8-0"></span>**Før du begynner**

Denne brukerhåndboken inneholder fremgangsmåter for hvordan du tar ut og installerer komponenter i datamaskinen. Med mindre noe annet blir angitt, forutsetter hver fremgangsmåte følgende:

- Du har utført trinnene i [Slå av datamaskinen på side 9](#page-8-2) og [Før du arbeider](#page-9-0)  [inne i datamaskinen på side 10.](#page-9-0)
- Du har lest sikkerhetsanvisningene som fulgte med datamaskinen*.*
- En komponent kan skiftes ut eller hvis enheten kjøpes separat settes inn ved å utføre demonteringstrinnene i motsatt rekkefølge.

## <span id="page-8-1"></span>**Anbefalte verktøy**

Fremgangsmåtene i dette dokumentet kan kreve følgende verktøy:

- En liten skrutrekker med vanlig blad
- En stjerneskrutrekker
- Plastspiss
- Kjørbart BIOS-oppdateringsprogram, som er tilgjengelig på **support.dell.com**

## <span id="page-8-2"></span>**Slå av datamaskinen**

#### **FORSIKTIG: Lagre og lukk alle åpne filer og avslutt eventuelle åpne programmer før du slår av datamaskinen hvis du vil unngå å miste data.**

- **1** Lagre og lukk alle åpne filer og avslutt alle åpne programmer.
- **2** Klikk på Start**-**knappen , og deretter på **Slå av**.

Datamaskinen slås av når avslutningen av operativsystemet er fullført.

**3** Kontroller at datamaskinen er slått av. Hvis maskinen ikke slår seg av automatisk når du avslutter operativsystemet, må du trykke på og holde inne strømknappen til maskinen slår seg av.

## <span id="page-9-0"></span>**Før du arbeider inne i datamaskinen**

Bruk følgende retningslinjer for sikkerhet og for å verne om din egen sikkerhet og beskytte datamaskinen mot potensiell skade.

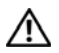

**ADVARSEL: Før du arbeider inne i datamaskinen, må du lese sikkerhetsinformasjonen som fulgte med datamaskinen. Du finner mer informasjon om god sikkerhetspraksis på hjemmesiden for overholdelse av forskrifter (Regulatory Compliance) på www.dell.com/regulatory\_compliance.**

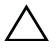

**FORSIKTIG: For å unngå elektrostatisk utlading kan du bruke en jordingsstropp rundt håndleddet eller berøre en umalt metallflate med jevne mellomrom (for eksempel en kontakt på datamaskinen).**

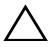

**FORSIKTIG: Håndter komponenter og kort med forsiktighet. Ikke berør komponentene eller kontaktene på et kort. Hold kortet i kantene eller monteringsbraketten av metall. Hold komponenter ved å ta tak i kantene, ikke i pinnene.**

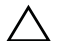

**FORSIKTIG: Bare en godkjent servicetekniker skal utføre reparasjoner på datamaskinen. Skade forårsaket av servicearbeid som ikke er godkjent av Dell, dekkes ikke av garantien.**

**FORSIKTIG: Når du kobler fra en kabel, må du trekke i kontakten eller i strekkavlastningsløkken og ikke i selve kabelen. Enkelte kabler har kontakter med låsetapper. Hvis du kobler fra denne typen kabel, må du trykke inn låsetappene før du kobler fra kabelen. Når koblingene trekkes fra hverandre, skal de holdes på rett linje for å unngå at pinnene på koblingene bøyes. Før du kobler til en kabel, må du også passe på at begge kontaktene vender riktig vei og er på linje.** 

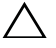

#### **FORSIKTIG: Unngå skade på datamaskinen ved å utføre følgende trinn før eventuelt arbeid inne i datamaskinen.**

- **1** Pass på at arbeidsunderlaget er plant og rent, slik at du unngår riper i datamaskindekselet.
- **2** Slå av datamaskinen (se [Slå av datamaskinen på side 9\)](#page-8-2) og alle tilkoblede enheter.

#### **FORSIKTIG: Når du skal koble fra en nettverkskabel, må du først koble kabelen fra datamaskinen og deretter fra nettverksenheten.**

- **3** Koble alle telefon- eller nettverkskabler fra datamaskinen.
- **4** Trykk inn og løs ut eventuelle kort fra 8-i-1-mediekortleseren.
- **5** Koble datamaskinen og alt tilkoblet utstyr fra strømuttakene.

**6** Koble alt tilkoblet utstyr fra datamaskinen.

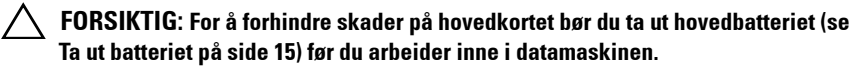

- **7** Ta ut batteriet (se [Ta ut batteriet på side 15](#page-14-2)).
- **8** Snu datamaskinen opp ned, åpne skjermen og trykk på strømknappen for å jorde hovedkortet.

# <span id="page-12-0"></span>**Toppdeksel**

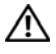

**ADVARSEL: Før du arbeider inne i datamaskinen, må du lese sikkerhetsinformasjonen som fulgte med datamaskinen. Du finner mer informasjon om god sikkerhetspraksis på hjemmesiden for overholdelse av forskrifter (Regulatory Compliance) på www.dell.com/regulatory\_compliance.**

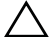

**FORSIKTIG: Bare en godkjent servicetekniker skal utføre reparasjoner på datamaskinen. Skade forårsaket av servicearbeid som ikke er godkjent av Dell, dekkes ikke av garantien.**

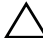

**FORSIKTIG: For å unngå elektrostatisk utlading kan du bruke en jordingsstropp rundt håndleddet eller berøre en umalt metallflate med jevne mellomrom (for eksempel en kontakt på datamaskinen).**

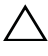

**FORSIKTIG: For å forhindre skader på hovedkortet bør du ta ut hovedbatteriet (se [Ta ut batteriet på side 15](#page-14-2)) før du arbeider inne i datamaskinen.**

## <span id="page-12-1"></span>**Ta av toppdekslet**

- **1** Følg instruksjonene i [Før du begynner på side 9](#page-8-3).
- **2** Trykk på og hold inne utløserknappen som fester toppdekselet til skjermens bakdeksel.
- **3** Skyv og løft opp toppdekselet.

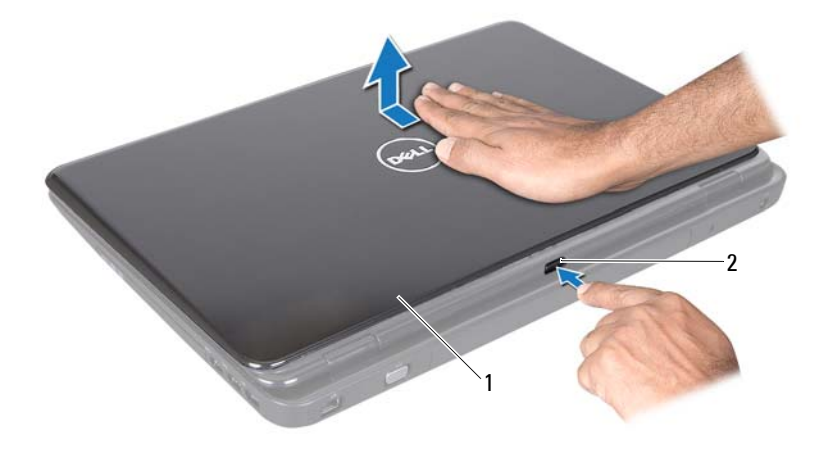

1 toppdeksel 2 utløserknapp

### <span id="page-13-0"></span>**Sette på plass toppdekslet**

**1** Følg instruksjonene i [Før du begynner på side 9](#page-8-3).

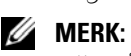

**MERK:** Pass på at DELL-logoen vender mot baksiden av datamaskinen når du setter på plass toppdekselet.

- **2** Juster toppdekselet etter skjermens bakdeksel.
- **3** Skyv toppdekselet til det klikker på plass. Forsikre deg om at det ikke er noen åpning mellom toppdekselet og skjermens bakdeksel.

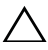

**FORSIKTIG: Før du slår på maskinen må du skru inn alle skruer og kontrollere at det ikke ligger igjen løse skruer inni datamaskinen. Ellers kan det oppstå skade på datamaskinen.**

## <span id="page-14-0"></span>**Batteri**

**ADVARSEL: Før du arbeider inne i datamaskinen, må du lese sikkerhetsinformasjonen som fulgte med datamaskinen. Du finner mer informasjon om god sikkerhetspraksis på hjemmesiden for overholdelse av forskrifter (Regulatory Compliance) på www.dell.com/regulatory\_compliance.**

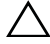

**FORSIKTIG: Bare en godkjent servicetekniker skal utføre reparasjoner på datamaskinen. Skade forårsaket av servicearbeid som ikke er godkjent av Dell, dekkes ikke av garantien.**

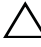

**FORSIKTIG: For å unngå elektrostatisk utlading kan du bruke en jordingsstropp rundt håndleddet eller berøre en umalt metallflate med jevne mellomrom (for eksempel en kontakt på datamaskinen).**

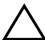

**FORSIKTIG: For å unngå skade på datamaskinen må du kun bruke batteriet som er laget for denne bestemte Dell-datamaskinen. Ikke bruk batterier som er laget for andre Dell-datamaskiner.**

## <span id="page-14-2"></span><span id="page-14-1"></span>**Ta ut batteriet**

- **1** Følg instruksjonene i [Før du begynner på side 9](#page-8-3).
- **2** Slå av datamaskinen og snu den opp ned.
- **3** Skyv batteriutløseren og batterilåsehaken til ulåst posisjon.
- **4** Skyv og løft batteriet ut av batterirommet.

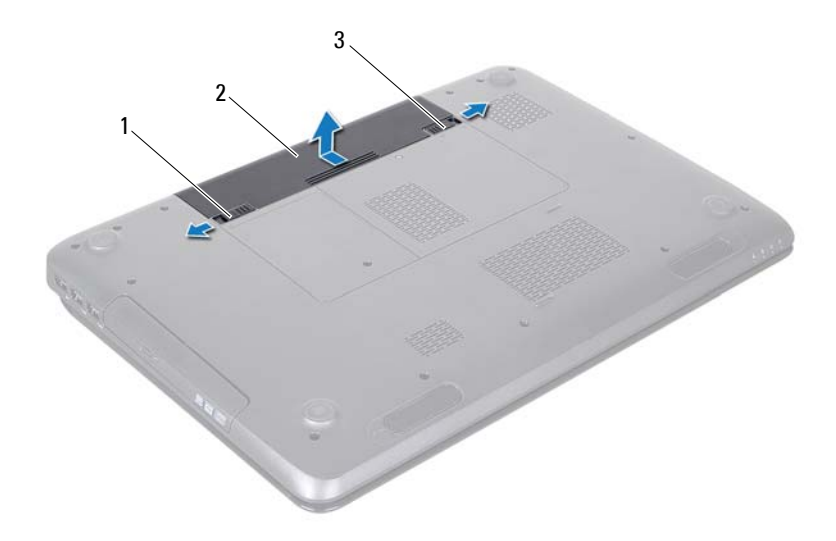

- 1 batteriutløser 2 batteri
- <span id="page-15-1"></span>3 batterilåsehake

#### <span id="page-15-0"></span>**Sette inn batteriet**

- **1** Følg instruksjonene i [Før du begynner på side 9](#page-8-3).
- **2** Skyv batteriet inn i batterirommet til det klikker på plass.
- **3** Skyv batterilåsehaken til låst posisjon.

# <span id="page-16-0"></span>**Optisk stasjon**

**ADVARSEL: Før du arbeider inne i datamaskinen, må du lese sikkerhetsinformasjonen som fulgte med datamaskinen. Hvis du vil ha mer informasjon om sikkerhet, går du til hjemmesiden for overholdelse av forskrifter (Regulatory Compliance) på www.dell.com/regulatory\_compliance.**

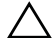

**FORSIKTIG: Bare en godkjent servicetekniker skal utføre reparasjoner på datamaskinen. Skade forårsaket av servicearbeid som ikke er godkjent av Dell, dekkes ikke av garantien.**

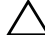

**FORSIKTIG: For å unngå elektrostatisk utlading kan du bruke en jordingsstropp rundt håndleddet eller berøre en umalt metallflate med jevne mellomrom (for eksempel en kontakt på datamaskinen).**

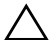

**FORSIKTIG: For å forhindre skader på hovedkortet bør du ta ut hovedbatteriet (se [Ta ut batteriet på side 15](#page-14-2)) før du arbeider inne i datamaskinen.**

## <span id="page-16-4"></span><span id="page-16-1"></span>**Ta ut den optiske stasjonen**

- **1** Følg instruksjonene i [Før du begynner på side 9](#page-8-3).
- **2** Ta ut batteriet (se [Ta ut batteriet på side 15](#page-14-2)).
- <span id="page-16-2"></span>**3** Skru ut skruen som fester den optiske stasjonen til datamaskinkabinettet.
- <span id="page-16-3"></span>**4** Skyv den optiske stasjonen ut av stasjonsbrønnen.

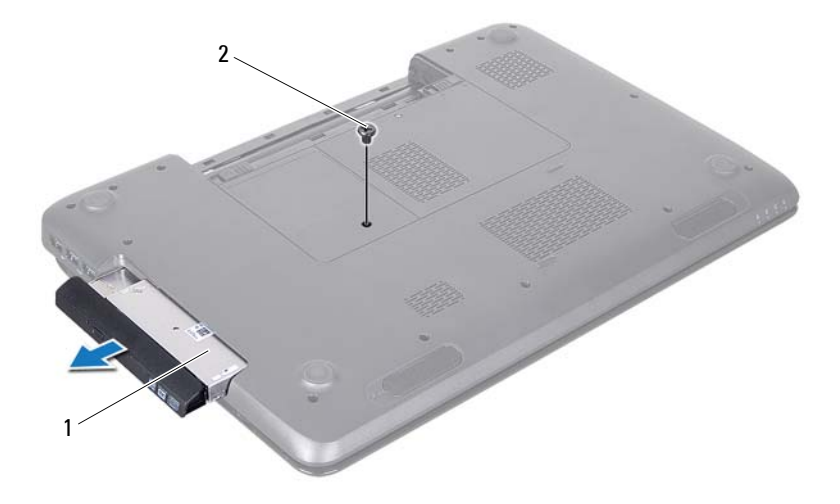

- 1 optisk stasjon 2 skrue
- Skru ut de to skruene som fester braketten til den optiske stasjonen.
- Dra i rammen til den optiske stasjonen for å løsne den fra stasjonen.

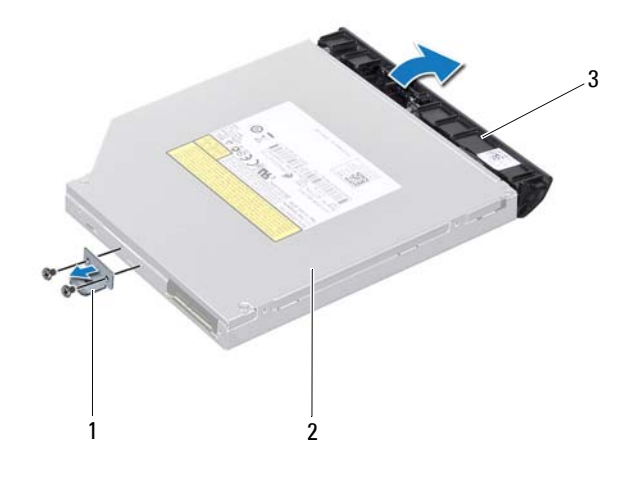

- 1 brakett på optisk stasjon 2 optisk stasjon
- 3 ramme på optisk stasjon

## <span id="page-18-3"></span><span id="page-18-0"></span>**Sette inn den optiske stasjonen**

- **1** Følg instruksjonene i [Før du begynner på side 9](#page-8-3).
- **2** Juster tappene på stasjonsrammen etter sporene på den optiske stasjonen, og klikk stasjonsrammen på plass.
- **3** Juster skruehullene på stasjonsbraketten etter skruehulllene på den optiske stasjonen, og fest skruene.
- <span id="page-18-1"></span>**4** Skyv den optiske stasjonen inn i stasjonsbrønnen til den sitter riktig på plass.
- <span id="page-18-2"></span>**5** Skru inn skruen som fester den optiske stasjonen til datamaskinkabinettet.
- **6** Sett inn batteriet (se [Sette inn batteriet på side 16\)](#page-15-1).

**FORSIKTIG: Før du slår på maskinen må du skru inn alle skruer og kontrollere at det ikke ligger igjen løse skruer inni datamaskinen. Ellers kan det oppstå skade på datamaskinen.**

## <span id="page-20-0"></span>**Moduldeksel**

**ADVARSEL: Før du arbeider inne i datamaskinen, må du lese sikkerhetsinformasjonen som fulgte med datamaskinen. Hvis du vil ha mer informasjon om sikkerhet, går du til hjemmesiden for overholdelse av forskrifter (Regulatory Compliance) på www.dell.com/regulatory\_compliance.**

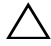

**FORSIKTIG: Bare en godkjent servicetekniker skal utføre reparasjoner på datamaskinen. Skade forårsaket av servicearbeid som ikke er godkjent av Dell, dekkes ikke av garantien.**

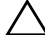

**FORSIKTIG: For å unngå elektrostatisk utlading kan du bruke en jordingsstropp rundt håndleddet eller berøre en umalt metallflate med jevne mellomrom (for eksempel en kontakt på datamaskinen).**

**FORSIKTIG: For å forhindre skader på hovedkortet bør du ta ut hovedbatteriet (se [Ta ut batteriet på side 15](#page-14-2)) før du arbeider inne i datamaskinen.**

### <span id="page-20-2"></span><span id="page-20-1"></span>**Ta av moduldekslet**

- **1** Følg instruksjonene i [Før du begynner på side 9](#page-8-3).
- **2** Ta ut batteriet (se [Ta ut batteriet på side 15\)](#page-14-2).
- **3** Løsne festeskruen som fester moduldekselet til datamaskinbasen.
- **4** Bruk fingertuppene til å løsne tappene på moduldekslet fra sporene på datamaskinbasen.
- **5** Løft moduldekselet av datamaskinbasen.

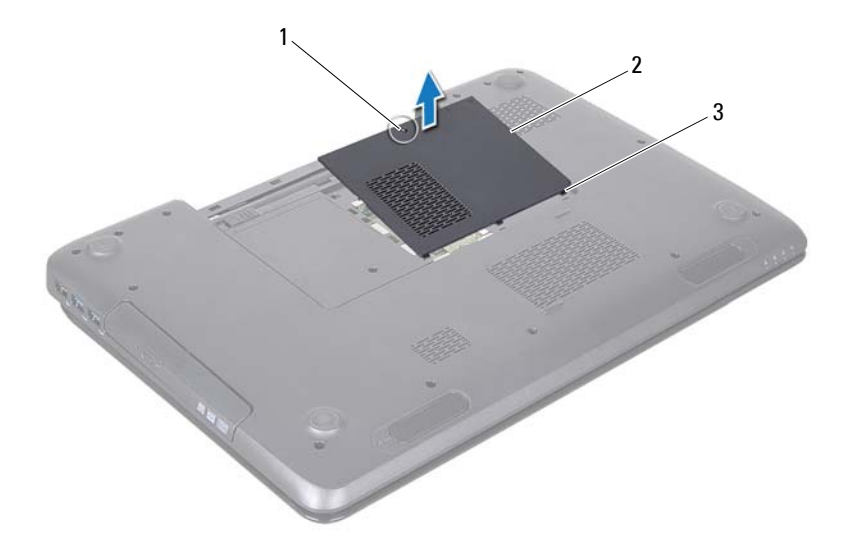

- 1 festeskrue 2 moduldeksel
- <span id="page-21-1"></span>3 tapper (3)

### <span id="page-21-0"></span>**Sette på moduldekselet**

- **1** Følg instruksjonene i [Før du begynner på side 9](#page-8-3).
- **2** Juster tappene på moduldekslet etter sporene på datamaskinbasen, og klikk det forsiktig på plass.
- **3** Skru inn skruen som fester moduldekslet til datamaskinbasen.
- **4** Sett inn batteriet (se [Sette inn batteriet på side 16](#page-15-1)).

**FORSIKTIG: Før du slår på maskinen må du skru inn alle skruer og kontrollere at det ikke ligger igjen løse skruer inni datamaskinen. Ellers kan det oppstå skade på datamaskinen.**

# <span id="page-22-0"></span>**Minnemodul(er)**

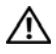

**ADVARSEL: Før du arbeider inne i datamaskinen, må du lese sikkerhetsinformasjonen som fulgte med datamaskinen. Du finner mer informasjon om god sikkerhetspraksis på hjemmesiden for overholdelse av forskrifter (Regulatory Compliance) på www.dell.com/regulatory\_compliance.**

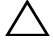

**FORSIKTIG: Bare en godkjent servicetekniker skal utføre reparasjoner på datamaskinen. Skade forårsaket av servicearbeid som ikke er godkjent av Dell, dekkes ikke av garantien.**

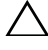

**FORSIKTIG: For å unngå elektrostatisk utlading kan du bruke en jordingsstropp rundt håndleddet eller berøre en umalt metallflate med jevne mellomrom (for eksempel en kontakt på datamaskinen).**

**FORSIKTIG: For å forhindre skader på hovedkortet bør du ta ut hovedbatteriet (se [Ta ut batteriet på side 15](#page-14-2)) før du arbeider inne i datamaskinen.**

Du kan utvide datamaskinens minnekapasitet ved å installere minnemoduler på hovedkortet. Se Spesifikasjoner i *Setup Guide* (Installeringsveiledningen) angående informasjon om hvilken type minne som støttes av datamaskinen.

**MERK:** Minnemoduler som er kjøpt fra Dell, dekkes av datamaskingarantien.

Datamaskinen har to SODIMM-sokler merket DIMM A og DIMM B, som brukeren har tilgang til fra bunnen av datamaskinen.

## <span id="page-22-1"></span>**Ta ut minnemodulen(e)**

- **1** Følg instruksjonene i [Før du begynner på side 9](#page-8-3).
- **2** Ta ut batteriet (se [Ta ut batteriet på side 15](#page-14-2)).
- **3** Ta av moduldekslet (se [Ta av moduldekslet på side 21\)](#page-20-2).

#### **FORSIKTIG: Ikke bruk verktøy til å åpne festeklemmene på minnemodulen. Det kan skade minnemodulkontakten.**

- **4** Bruk fingertuppene til forsiktig å åpne sikkerhetsklemmene på hver ende av minnemodulkontakten til minnemodulen spretter opp.
- **5** Ta minnemodulen ut av minnemodulkontakten.

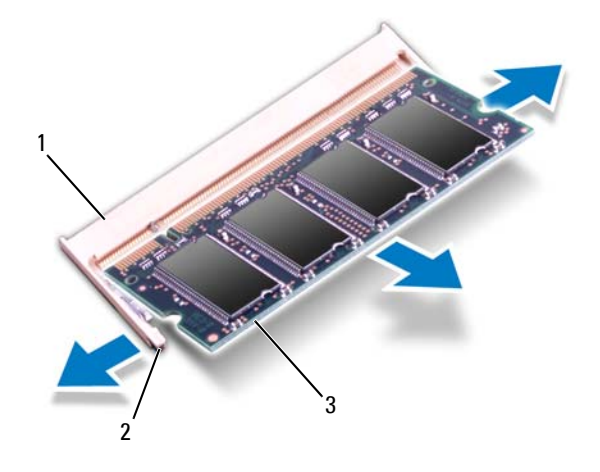

- 1 minnemodulkontakt 2 festeklemmer (2)
- 3 minnemodul

## <span id="page-23-0"></span>**Sette inn minnemodulen(e)**

- **FORSIKTIG: Hvis du må installere minnemoduler i to kontakter, må du installere en minnemodul i kontakten merket «DIMM A» før du installerer en modul i kontakten merket «DIMM B».**
	- **1** Følg instruksjonene i [Før du begynner på side 9](#page-8-3).
	- **2** Juster hakket på minnemodulen etter tappen på minnemodulkontakten.
	- **3** Skyv modulen inn i sporet i 45 graders vinkel, og trykk modulen ned til den klikker på plass. Hvis du ikke hører et klikk, må du ta ut minnemodulen og sette den inn på nytt.

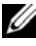

**MERK:** Hvis ikke minnemodulen er riktig installert, er det ikke sikkert at datamaskinen vil starte opp.

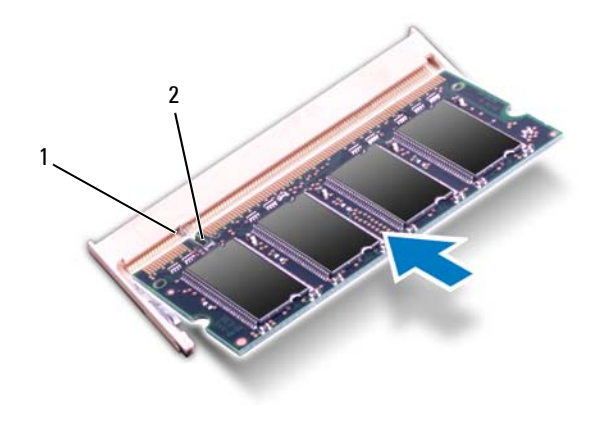

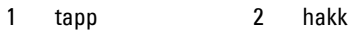

- **4** Sett på plass moduldekslet (se [Sette på moduldekselet på side 22\)](#page-21-1).
- **5** Sett på plass batteriet (se [Sette inn batteriet på side 16](#page-15-1)), eller koble strømadapteren til datamaskinen og en stikkontakt.

#### **FORSIKTIG: Før du slår på maskinen må du skru inn alle skruer og kontrollere at det ikke ligger igjen løse skruer inni datamaskinen. Ellers kan det oppstå skade på datamaskinen.**

**6** Slå på datamaskinen.

Når datamaskinen starter opp, finner den minnemodulen(e) og oppdaterer automatisk systemkonfigurasjonsinformasjonen.

Slik bekrefter du mengden minne som er installert i datamaskinen:

Klikk på **Start** → **Kontrollpanel**→ **System og sikkerhet**→ **System**.

## <span id="page-26-0"></span>**Tastatur**

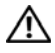

**ADVARSEL: Før du arbeider inne i datamaskinen, må du lese sikkerhetsinformasjonen som fulgte med datamaskinen. Hvis du vil ha mer informasjon om sikkerhet, går du til hjemmesiden for overholdelse av forskrifter (Regulatory Compliance) på www.dell.com/regulatory\_compliance.**

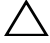

**FORSIKTIG: Bare en godkjent servicetekniker skal utføre reparasjoner på datamaskinen. Skade forårsaket av servicearbeid som ikke er godkjent av Dell, dekkes ikke av garantien.**

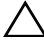

**FORSIKTIG: For å unngå elektrostatisk utlading kan du bruke en jordingsstropp rundt håndleddet eller berøre en umalt metallflate med jevne mellomrom (for eksempel en kontakt på datamaskinen).**

**FORSIKTIG: For å forhindre skader på hovedkortet bør du ta ut hovedbatteriet (se [Ta ut batteriet på side 15](#page-14-2)) før du arbeider inne i datamaskinen.**

### <span id="page-26-2"></span><span id="page-26-1"></span>**Ta av tastaturet**

- **1** Følg instruksjonene i [Før du begynner på side 9](#page-8-3).
- **2** Ta ut batteriet (se [Ta ut batteriet på side 15](#page-14-2)).

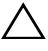

**FORSIKTIG: Tastehettene på tastaturet er skjøre, kan lett forskyves og er tidkrevende å sette på igjen. Vær forsiktig når du tar ut og håndterer tastaturet.**

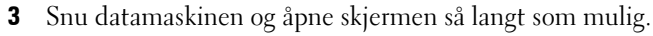

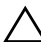

**FORSIKTIG: Ikke skyv plastspissen under tastaturtappene for å ta av tastaturet. Det kan skade tastaturtappene permanent.**

- **4** Skyv en plastspiss mellom sporene på tastaturet, og løsne tappene på håndleddstøtten.
- **5** Løsne og løft opp tastaturet for å løsne det fra tappene på håndleddstøtten.

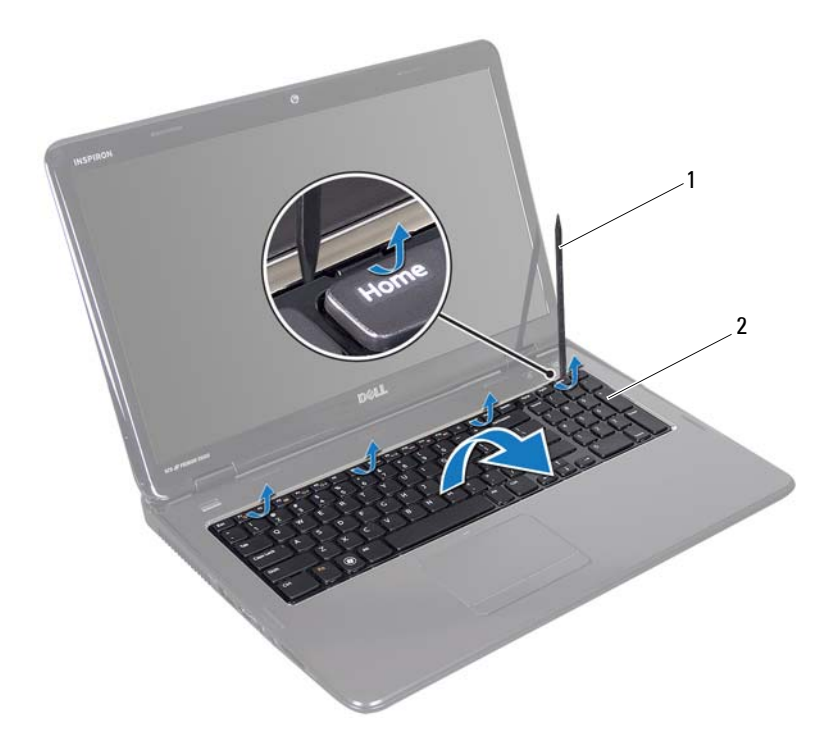

1 plastspiss 2 tastatur

#### **FORSIKTIG: Vær svært forsiktig når du tar ut og håndterer tastaturet. Det kan lett oppstå riper på skjermpanelet.**

- Løft tastaturet forsiktig opp til det løsner fra håndleddsstøtten.
- Snu tastaturet opp-ned og legg det over håndleddstøtten.
- Løft kontaktlåsen som fester tastaturkabelen til kontakten på hovedkortet, og trekk ut kabelen.
- Løft tastaturet av datamaskinen.

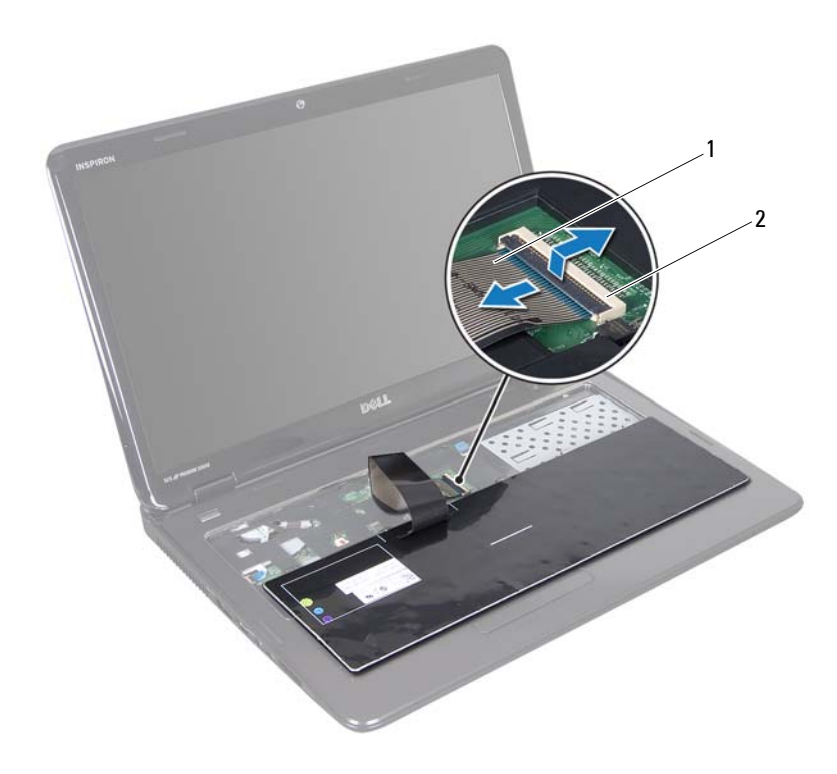

<span id="page-28-1"></span>1 tastaturkabel 2 kontakt for tastaturkabelen

### <span id="page-28-0"></span>**Sette på tastaturet**

- Følg instruksjonene i [Før du begynner på side 9](#page-8-3).
- Skyv kontakten til tastaturkabelen inn i kontakten på hovedkortet. Trykk ned på kontaktlåsen for å feste tastaturkabelen til hovedkortkontakten.
- Skyv tappene på tastaturet inn i sporene på håndleddstøtten.
- Trykk forsiktig rundt kantene på tastaturet og skyv det oppover for å feste det under tappene på håndleddsstøtten.
- Lukk skjermen og snu datamaskinen opp-ned.
- Sett inn batteriet (se [Sette inn batteriet på side 16\)](#page-15-1).

## <span id="page-30-0"></span>**Håndleddstøtte**

**ADVARSEL: Før du arbeider inne i datamaskinen, må du lese sikkerhetsinformasjonen som fulgte med datamaskinen. Du finner mer informasjon om god sikkerhetspraksis på hjemmesiden for overholdelse av forskrifter (Regulatory Compliance) på www.dell.com/regulatory\_compliance.**

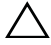

**FORSIKTIG: Bare en godkjent servicetekniker skal utføre reparasjoner på datamaskinen. Skade forårsaket av servicearbeid som ikke er godkjent av Dell, dekkes ikke av garantien.**

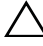

**FORSIKTIG: For å unngå elektrostatisk utlading kan du bruke en jordingsstropp rundt håndleddet eller berøre en umalt metallflate med jevne mellomrom (for eksempel en kontakt på datamaskinen).**

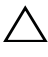

**FORSIKTIG: For å forhindre skader på hovedkortet bør du ta ut hovedbatteriet (se [Ta ut batteriet på side 15](#page-14-2)) før du arbeider inne i datamaskinen.**

## <span id="page-30-1"></span>**Ta av håndleddstøtten**

- **1** Følg instruksjonene i [Før du begynner på side 9](#page-8-3).
- **2** Ta ut batteriet (se [Ta ut batteriet på side 15](#page-14-2)).
- **3** Følg instruksjonene fra [trinn 3](#page-16-2) til [trinn 4](#page-16-3) i [Ta ut den optiske stasjonen på](#page-16-4)  [side 17](#page-16-4).
- **4** Skru ut de 11 skruene som fester håndleddstøtten til datamaskinbasen.
- **5** Ta av tastaturet (se [Ta av tastaturet på side 27\)](#page-26-2).

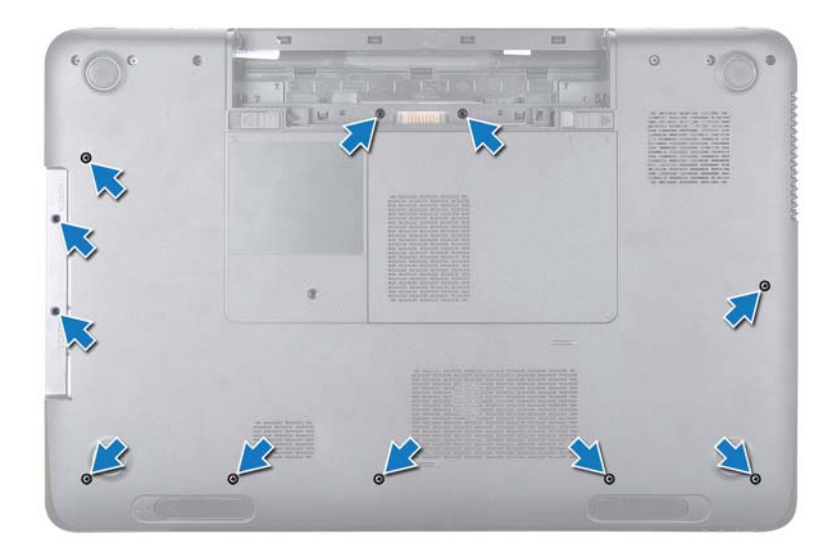

**6** Skru ut de fire skruene på håndleddstøtten.

#### **FORSIKTIG: Trekk i plasttappen øverst på kontaktene for å unngå å skade kontaktene.**

**7** Koble strømknappkortets kabel, styreplatekabelen og hurtigtastkortkabelen fra kontaktene på hovedkortet.

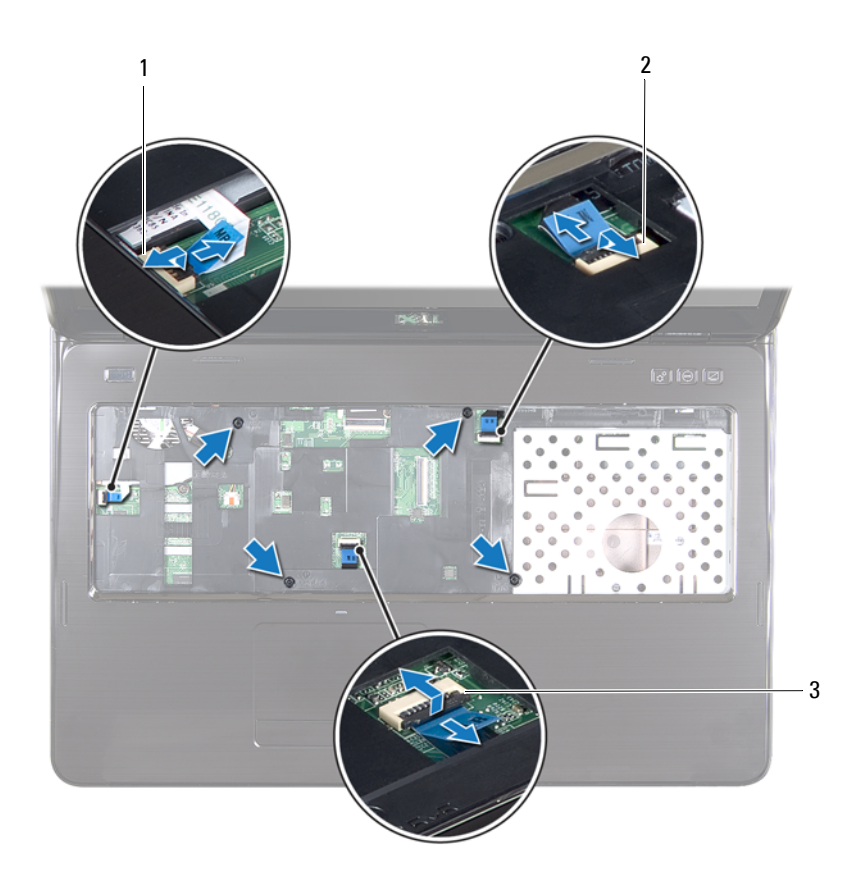

- 
- 1 kabelkontakt på strømknappkortet 2 kabelkontakt på hurtigtastkortet
- 3 kabelkontakt på styreplate

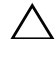

**FORSIKTIG: Skill forsiktig håndleddstøtten fra datamaskinen for å unngå å skade håndleddstøtten.**

- Bruk en plastspiss til forsiktig å lirke ut håndleddsstøtten langs bakre kant og fjern håndleddstøtten fra datamaskinbasen.
- Løft håndleddstøtten av datamaskinbasen.
- Snu håndleddstøtten rundt.

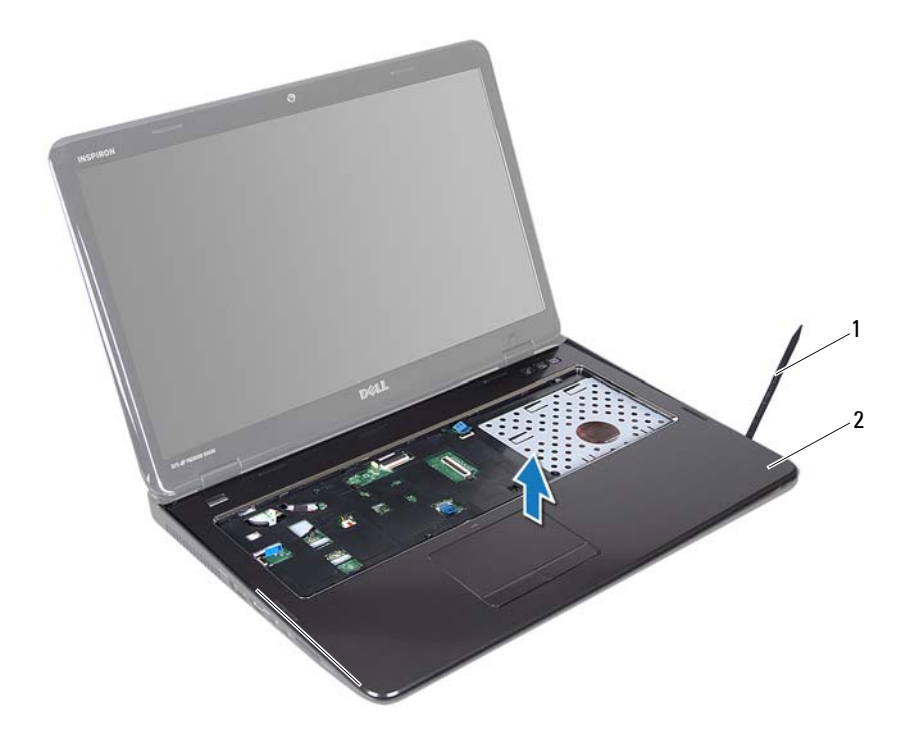

- 1 plastspiss 2 håndleddstøtte
- Ta ut hurtigtastkortet (se [Ta av hurtigtastkortet på side 37](#page-36-2)).
- Ta ut strømknappkortet (se [Ta ut strømknappkortet på side 41\)](#page-40-2).

## <span id="page-34-0"></span>**Sette på plass håndleddstøtten**

- **1** Følg instruksjonene i [Før du begynner på side 9](#page-8-3).
- **2** Sett inn hurtigtastkortet (se [Sette inn hurtigtastkortet på side 38\)](#page-37-1).
- **3** Sett inn strømknappkortet (se [Sette inn strømknappkortet på side 42](#page-41-1)).
- **4** Juster tappene på håndleddstøtten etter sporene på datamaskinbasen, og trykk håndleddstøtten forsiktig på plass.
- **5** Skyv styreplatekabelen, strømknappkortkabelen og hurtigtastkortkabelen inn i kontaktene på hovedkortet, og trykk ned på kontaktlåsene for å feste dem.
- **6** Skru inn de fire skruene på håndleddstøtten.
- **7** Sett på plass tastaturet (se [Sette på tastaturet på side 29](#page-28-1)).
- **8** Lukk skjermen og snu datamaskinen opp-ned.
- **9** Skru inn de 11 skruene som fester håndleddstøtten til datamaskinbasen.
- **10** Følg instruksjonene fra [trinn 4](#page-18-1) til [trinn 5](#page-18-2) i [Sette inn den optiske stasjonen](#page-18-3)  [på side 19](#page-18-3).
- **11** Sett inn batteriet (se [Sette inn batteriet på side 16\)](#page-15-1).
- **FORSIKTIG: Før du slår på maskinen må du skru inn alle skruer og kontrollere at det ikke ligger igjen løse skruer inni datamaskinen. Ellers kan det oppstå skade på datamaskinen.**
## **Hurtigtastkort**

**ADVARSEL: Før du arbeider inne i datamaskinen, må du lese sikkerhetsinformasjonen som fulgte med datamaskinen. Du finner mer informasjon om god sikkerhetspraksis på hjemmesiden for overholdelse av forskrifter (Regulatory Compliance) på www.dell.com/regulatory\_compliance.** 

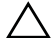

**FORSIKTIG: Bare en godkjent servicetekniker skal utføre reparasjoner på datamaskinen. Skade forårsaket av servicearbeid som ikke er godkjent av Dell, dekkes ikke av garantien.**

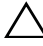

**FORSIKTIG: For å unngå elektrostatisk utlading kan du bruke en jordingsstropp rundt håndleddet eller berøre en umalt metallflate med jevne mellomrom (for eksempel en kontakt på datamaskinen).**

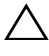

**FORSIKTIG: For å forhindre skader på hovedkortet bør du ta ut hovedbatteriet (se [Ta ut batteriet på side 15](#page-14-0)) før du arbeider inne i datamaskinen.**

#### **Ta av hurtigtastkortet**

- **1** Følg instruksjonene i [Før du begynner på side 9](#page-8-0).
- **2** Ta ut batteriet (se [Ta ut batteriet på side 15](#page-14-0)).
- **3** Følg instruksjonene fra [trinn 3](#page-16-0) til [trinn 4](#page-16-1) i [Ta ut den optiske stasjonen på](#page-16-2)  [side 17](#page-16-2).
- **4** Ta av tastaturet (se [Ta av tastaturet på side 27\)](#page-26-0).
- **5** Ta av håndleddstøtten (se [Ta av håndleddstøtten på side 31\)](#page-30-0).
- **6** Snu håndleddstøtten rundt.
- **7** Pirk forsiktig hurtigtastkortets kabel fra håndleddstøtten.
- **8** Skru ut skruen som fester hurtigtastkortet til håndleddstøtten.
- **9** Skyv og løft hurtigtastkortet for å løsne det fra tappen/hakket på håndleddstøtten.

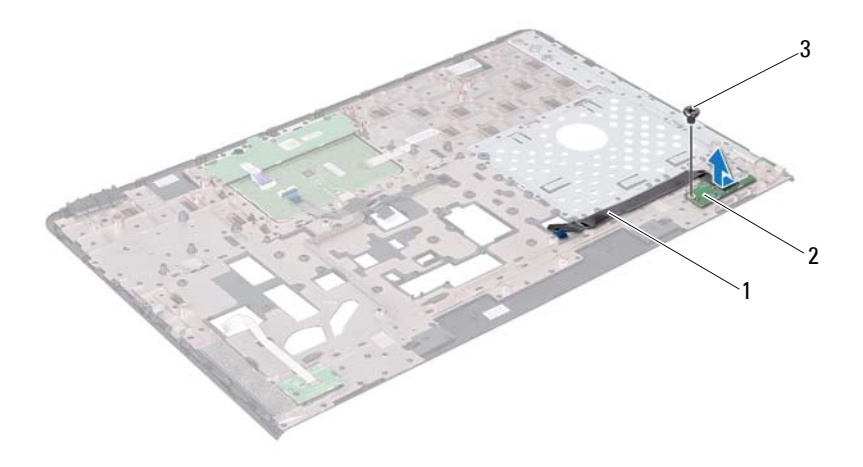

- 1 kabel på hurtigtastkort 2 hurtigtastkort
- 3 skrue

#### **Sette inn hurtigtastkortet**

- Følg instruksjonene i [Før du begynner på side 9](#page-8-0).
- Juster skruehullet på hurtigtastkortet etter skruehullet på håndledsstøtten, og skru inn skruen.
- Fest hurtigtastkortets kabel til håndleddstøtten.
- Snu håndleddstøtten rundt.
- Sett på plass håndleddstøtten (se [Sette på plass håndleddstøtten på](#page-34-0)  [side 35](#page-34-0)).
- Sett på plass tastaturet (se [Sette på tastaturet på side 29](#page-28-0)).
- **7** Følg instruksjonene fra [trinn 4](#page-18-0) til [trinn 5](#page-18-1) i [Sette inn den optiske stasjonen](#page-18-2)  [på side 19](#page-18-2).
- **8** Sett inn batteriet (se [Sette inn batteriet på side 16\)](#page-15-0).

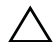

## **Strømknappkort**

**ADVARSEL: Før du arbeider inne i datamaskinen, må du lese sikkerhetsinformasjonen som fulgte med datamaskinen. Hvis du vil ha mer informasjon om sikkerhet, går du til hjemmesiden for overholdelse av forskrifter (Regulatory Compliance) på www.dell.com/regulatory\_compliance.**

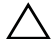

**FORSIKTIG: Bare en godkjent servicetekniker skal utføre reparasjoner på datamaskinen. Skade forårsaket av servicearbeid som ikke er godkjent av Dell, dekkes ikke av garantien.**

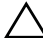

**FORSIKTIG: For å unngå elektrostatisk utlading kan du bruke en jordingsstropp rundt håndleddet eller berøre en umalt metallflate med jevne mellomrom (for eksempel en kontakt på datamaskinen).**

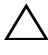

**FORSIKTIG: For å forhindre skader på hovedkortet bør du ta ut hovedbatteriet (se [Ta ut batteriet på side 15](#page-14-0)) før du arbeider inne i datamaskinen.**

#### **Ta ut strømknappkortet**

- **1** Følg instruksjonene i [Før du begynner på side 9](#page-8-0).
- **2** Ta ut batteriet (se [Ta ut batteriet på side 15](#page-14-0)).
- **3** Følg instruksjonene fra [trinn 3](#page-16-0) til [trinn 4](#page-16-1) i [Ta ut den optiske stasjonen på](#page-16-2)  [side 17](#page-16-2).
- **4** Ta av tastaturet (se [Ta av tastaturet på side 27\)](#page-26-0).
- **5** Ta av håndleddstøtten (se [Ta av håndleddstøtten på side 31\)](#page-30-0).
- **6** Snu håndleddstøtten rundt.
- **7** Pirk forsiktig kabelen til strømknappkortet vekk fra håndleddstøtten.
- **8** Skru ut skruen som fester strømknappkortet til håndleddsstøtten.
- **9** Skyv og løft strømknappkortet sammen med kabelen vekk fra håndleddstøtten.

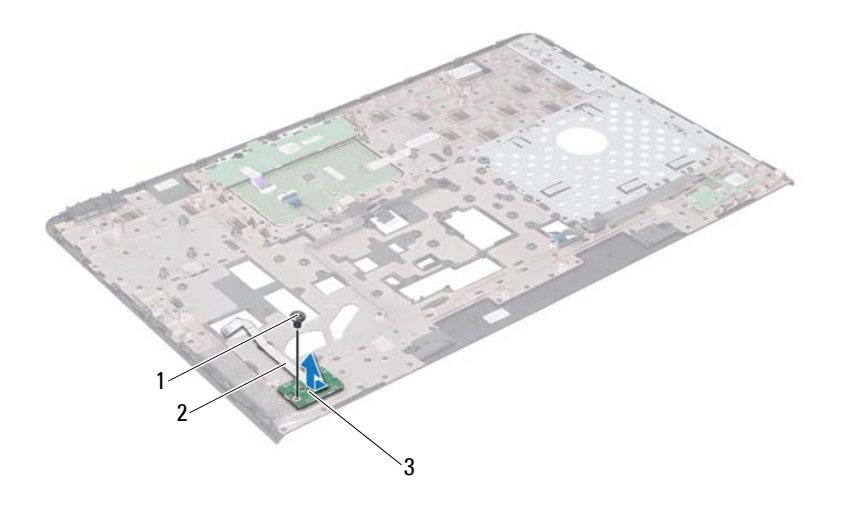

- 1 skrue 2 kabel til strømknappkort
- 3 strømknappkort

#### **Sette inn strømknappkortet**

- Følg instruksjonene i [Før du begynner på side 9](#page-8-0).
- Skyv strømknappkortet under tappen på håndleddstøtten.
- Skru inn skruen som fester strømknappkortet til håndleddstøtten.
- Fest strømknappkortets kabel på håndleddstøtten.
- Snu håndleddstøtten rundt.
- Sett på plass håndleddsstøtten (se [Sette på plass håndleddstøtten på](#page-34-0)  [side 35](#page-34-0)).
- Sett på plass tastaturet (se [Sette på tastaturet på side 29](#page-28-0)).
- **8** Følg instruksjonene fra [trinn 4](#page-18-0) til [trinn 5](#page-18-1) i [Sette inn den optiske stasjonen](#page-18-2)  [på side 19](#page-18-2).
- **9** Sett inn batteriet (se [Sette inn batteriet på side 16\)](#page-15-0).

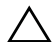

## **Trådløst minikort**

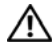

**ADVARSEL: Før du arbeider inne i datamaskinen, må du lese sikkerhetsinformasjonen som fulgte med datamaskinen. Hvis du vil ha mer informasjon om sikkerhet, går du til hjemmesiden for overholdelse av forskrifter (Regulatory Compliance) på www.dell.com/regulatory\_compliance.**

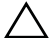

**FORSIKTIG: Bare en godkjent servicetekniker skal utføre reparasjoner på datamaskinen. Skade forårsaket av servicearbeid som ikke er godkjent av Dell, dekkes ikke av garantien.**

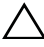

**FORSIKTIG: For å unngå elektrostatisk utlading kan du bruke en jordingsstropp rundt håndleddet eller berøre en umalt metallflate med jevne mellomrom (for eksempel en kontakt på datamaskinen).**

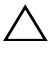

**FORSIKTIG: For å forhindre skader på hovedkortet bør du ta ut hovedbatteriet (se [Ta ut batteriet på side 15](#page-14-0)) før du arbeider inne i datamaskinen.**

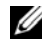

**MERK:** Dell kan ikke garantere at minikort fra andre produsenter er kompatible med denne enheten, og kan heller ikke tilby kundestøtte på kort fra andre kilder enn Dell.

Hvis du bestilte et trådløst minikort sammen med datamaskinen, er kortet allerede installert.

Datamaskinen har to halve minikortspor for WLAN (Wireless Local Area Network) og WiMax (Worldwide Interoperability for Microwave Access).

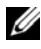

**MERK:** Ikke alle datamaskiner har et minikort installert i minikortsporet. Dette avhenger av konfigurasjonen av datamaskinen da den ble solgt.

#### **Ta ut minikort(ene)**

- **1** Følg instruksjonene i [Før du begynner på side 9](#page-8-0).
- **2** Ta ut batteriet (se [Ta ut batteriet på side 15](#page-14-0)).
- **3** Følg instruksjonene fra [trinn 3](#page-16-0) til [trinn 4](#page-16-1) i [Ta ut den optiske stasjonen på](#page-16-2)  [side 17](#page-16-2).
- **4** Ta av tastaturet (se [Ta av tastaturet på side 27\)](#page-26-0).
- **5** Ta av håndleddsstøtten (se [Ta av håndleddstøtten på side 31](#page-30-0)).
- **6** Koble de to antennekablene fra minikortet/-kortene.
- **7** Skru ut skruen som fester minikortet/kortene til hovedkortet.

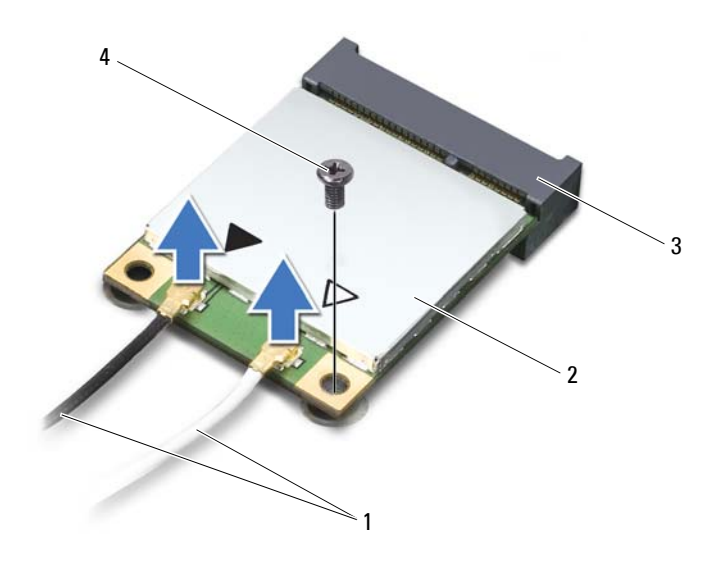

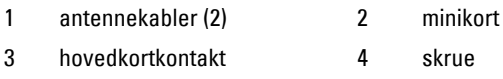

Løft minikortet/-kortene ut av hovedkortkontakten.

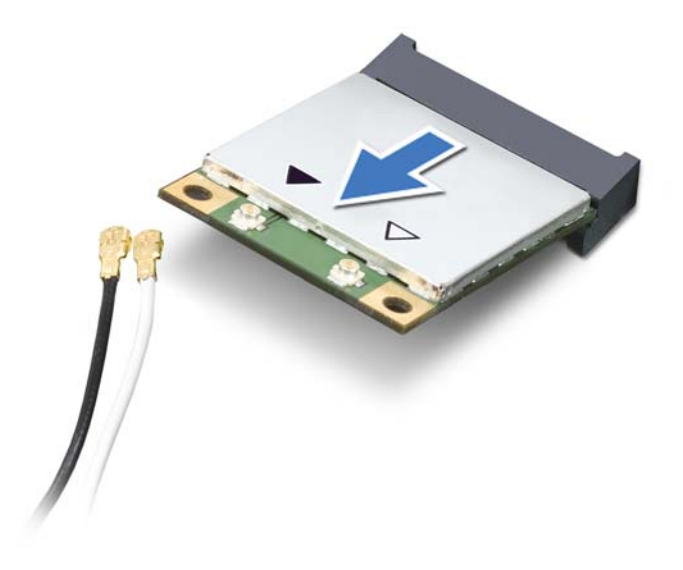

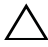

**FORSIKTIG: Når minikortet ikke er i datamaskinen, må du lagre det i beskyttende antistatisk emballasje. Se delen om beskyttelse mot elektrostatisk utlading i sikkerhetsinformasjonen som fulgte med datamaskinen.**

#### **Sette på plass minikortene**

- **1** Følg instruksjonene i [Før du begynner på side 9](#page-8-0).
- **2** Ta de(t) nye minikortet/kortene ut av emballasjen.

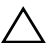

**FORSIKTIG: Bruk fast og jevnt trykk til å skyve kortet på plass. Hvis du bruker for mye makt, kan du skade kontakten.**

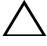

**FORSIKTIG: Kontaktene er laget for å sikre riktig innsetting. Hvis du føler motstand, må du kontrollere kontaktene på kortet og hovedkortet og plassere kortet på nytt.**

#### **FORSIKTIG: For å unngå skader på minikortet må du aldri legge ledninger under kortet.**

- **3** Sett inn minikortkontakten i 45 graders vinkel i den aktuelle kontakten på hovedkortet.
- **4** Trykk den andre enden av minikortet ned i sporet på hovedkortet, og skru inn skruen som fester minikortet til hovedkortet.
- **5** Koble de riktige antennekablene til minikortet du installerer. Tabellen nedenfor viser fargeskjemaet for antennekablene for minikortene som støttes av din datamaskin.

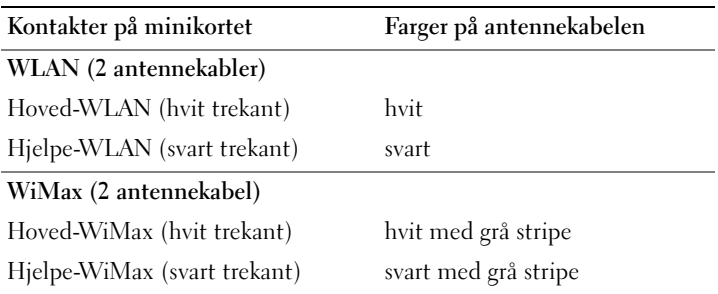

- **6** Sett på plass håndleddsstøtten (se [Sette på plass håndleddstøtten på](#page-34-0)  [side 35](#page-34-0)).
- **7** Sett på plass tastaturet (se [Sette på tastaturet på side 29](#page-28-0)).
- **8** Følg instruksjonene fra [trinn 4](#page-18-0) til [trinn 5](#page-18-1) i [Sette inn den optiske stasjonen](#page-18-2)  [på side 19](#page-18-2).
- **9** Sett inn batteriet (se [Sette inn batteriet på side 16](#page-15-0)).

**FORSIKTIG: Før du slår på maskinen må du skru inn alle skruer og kontrollere at det ikke ligger igjen løse skruer inni datamaskinen. Ellers kan det oppstå skade på datamaskinen.**

**10** Installer drivere og verktøy på datamaskinen hvis det er nødvendig.

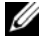

**MERK:** Hvis du installerer et kommunikasjonskort fra en annen leverandør enn Dell, må du installere de riktige driverne og verktøyene.

## **Harddisk**

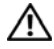

**ADVARSEL: Før du arbeider inne i datamaskinen, må du lese sikkerhetsinformasjonen som fulgte med datamaskinen. Hvis du vil ha mer informasjon om sikkerhet, går du til hjemmesiden for overholdelse av forskrifter (Regulatory Compliance) på www.dell.com/regulatory\_compliance.**

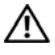

**ADVARSEL: Hvis du tar harddisken ut av datamaskinen mens disken er varm, må du ikke berøre metallinnkapslingen til harddisken.**

**FORSIKTIG: Bare en godkjent servicetekniker skal utføre reparasjoner på datamaskinen. Skade forårsaket av servicearbeid som ikke er godkjent av Dell, dekkes ikke av garantien.**

**FORSIKTIG: For å unngå elektrostatisk utlading kan du bruke en jordingsstropp rundt håndleddet eller berøre en umalt metallflate med jevne mellomrom (for eksempel en kontakt på datamaskinen).**

**FORSIKTIG: For å forhindre skader på hovedkortet bør du ta ut hovedbatteriet (se [Ta ut batteriet på side 15](#page-14-0)) før du arbeider inne i datamaskinen.**

**FORSIKTIG: For å unngå tap av data må du slå av datamaskinen (se [Slå av](#page-8-1)  [datamaskinen på side 9](#page-8-1)) før du tar ut harddisken. Du må ikke ta ut harddisken mens datamaskinen er på eller i hvilemodus.**

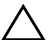

#### **FORSIKTIG: Harddisker er ekstremt skjøre. Vær varsom når du håndterer harddisken.**

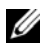

**MERK:** Dell garanterer ikke kompatibilitet og tilbyr heller ikke kundestøtte for harddisker som er kjøpt fra andre leverandører enn Dell.

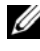

**MERK:** Hvis du installerer en harddisk fra en annen leverandør enn Dell, må du installere operativsystem, drivere og verktøy på den nye harddisken.

### <span id="page-48-0"></span>**Ta ut harddisken**

- **1** Følg instruksjonene i [Før du begynner på side 9](#page-8-0).
- **2** Ta ut batteriet (se [Ta ut batteriet på side 15](#page-14-0)).
- **3** Følg instruksjonene fra [trinn 3](#page-16-0) til [trinn 4](#page-16-1) i [Ta ut den optiske stasjonen på](#page-16-2)  [side 17](#page-16-2).
- **4** Ta av tastaturet (se [Ta av tastaturet på side 27\)](#page-26-0).
- Ta av håndleddstøtten (se [Ta av håndleddstøtten på side 31\)](#page-30-0).
- <span id="page-49-0"></span>Skru ut de tre skruene som fester harddiskenheten til datamaskinbasen.
- Skyv harddisken ut slik at den kobles fra kontakten på hovedkortet.
- <span id="page-49-1"></span>Løft harddiskenheten ut av datamaskinen.
- **FORSIKTIG: Når harddisken ikke er i datamaskinen, må den oppbevares i beskyttende antistatisk emballasje (se delen om beskyttelse mot elektrostatisk utlading i sikkerhetsinformasjonen som fulgte med datamaskinen.)**

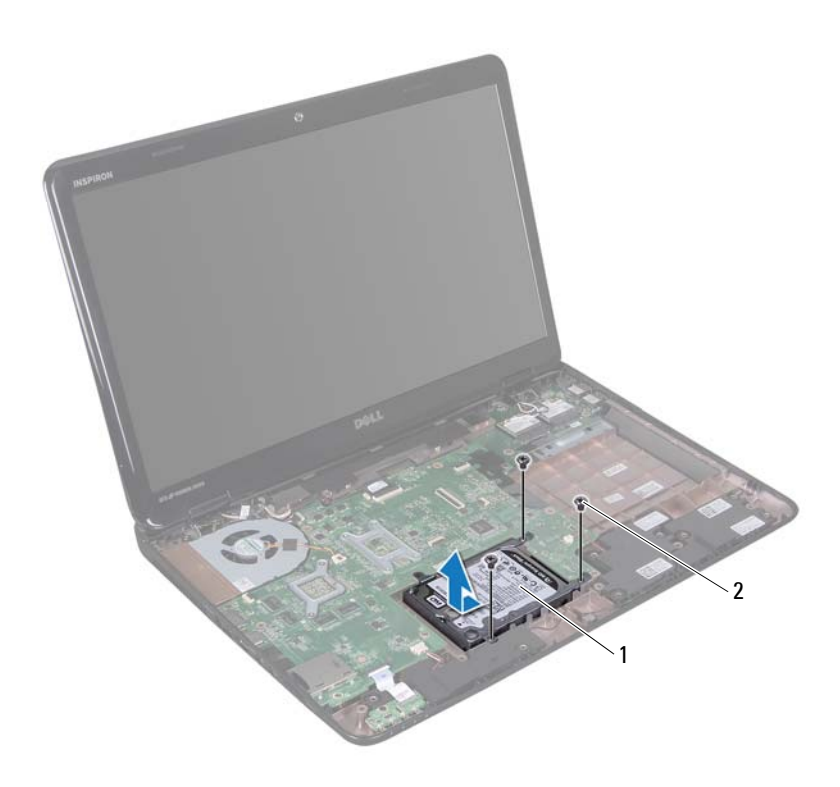

- 1 harddiskenhet 2 skruer (3)
- Skru ut de fire skruene som fester harddiskbraketten til harddisken.

Løft harddiskbraketten av harddisken.

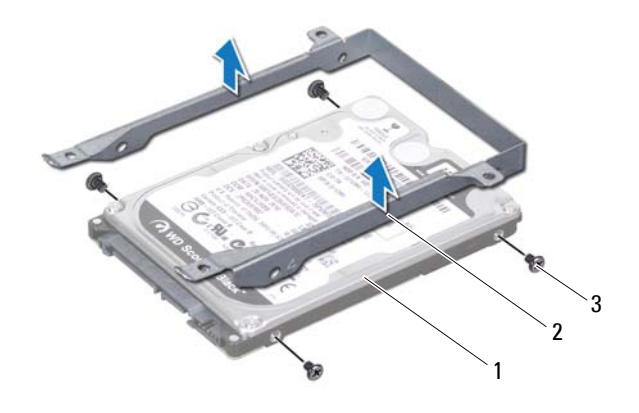

- 1 harddisk 2 harddiskbrakett
- <span id="page-50-2"></span>3 skruer (4)

#### **Sette inn harddisken**

- Følg instruksjonene i [Før du begynner på side 9](#page-8-0).
- Ta den nye harddisken ut av emballasjen. Ta vare på originalemballasjen til oppbevaring eller frakt av harddisken.
- Plasser harddisken i harddiskbraketten.
- Skru inn de fire skruene som fester harddiskbraketten til harddisken.
- <span id="page-50-0"></span>Plasser harddiskenheten på datamaskinbasen.
- Skyv harddiskenslik at den kobles til kontakten på hovedkortet.
- <span id="page-50-1"></span>Skru inn de tre skruene som fester harddiskenheten til datamaskinbasen.
- Sett på plass håndleddstøtten (se [Sette på plass håndleddstøtten på side 35](#page-34-0)).
- Sett på plass tastaturet (se [Sette på tastaturet på side 29](#page-28-0)).
- Følg instruksjonene fra [trinn 4](#page-18-0) til [trinn 5](#page-18-1) i [Sette inn den optiske stasjonen](#page-18-2)  [på side 19](#page-18-2).
- Sett inn batteriet (se [Sette inn batteriet på side 16\)](#page-15-0).

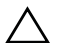

### **Subwoofer**

**ADVARSEL: Før du arbeider inne i datamaskinen, må du lese sikkerhetsinformasjonen som fulgte med datamaskinen. Hvis du vil ha mer informasjon om sikkerhet, går du til hjemmesiden for overholdelse av forskrifter (Regulatory Compliance) på www.dell.com/regulatory\_compliance.**

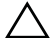

**FORSIKTIG: Bare en godkjent servicetekniker skal utføre reparasjoner på datamaskinen. Skade forårsaket av servicearbeid som ikke er godkjent av Dell, dekkes ikke av garantien.**

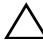

**FORSIKTIG: For å unngå elektrostatisk utlading kan du bruke en jordingsstropp rundt håndleddet eller berøre en umalt metallflate med jevne mellomrom (for eksempel en kontakt på datamaskinen).**

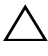

**FORSIKTIG: For å forhindre skader på hovedkortet bør du ta ut hovedbatteriet (se [Ta ut batteriet på side 15](#page-14-0)) før du arbeider inne i datamaskinen.**

#### **Ta ut subwooferen**

- **1** Følg fremgangsmåten under [Før du begynner på side 9](#page-8-0).
- **2** Ta ut batteriet (se [Ta ut batteriet på side 15](#page-14-0)).
- **3** Følg instruksjonene fra [trinn 3](#page-16-0) til [trinn 4](#page-16-1) i [Ta ut den optiske stasjonen på](#page-16-2)  [side 17](#page-16-2).
- **4** Ta av tastaturet (se [Ta av tastaturet på side 27\)](#page-26-0).
- **5** Ta av håndleddstøtten (se [Ta av håndleddstøtten på side 31\)](#page-30-0).
- **6** Koble subwooferkabelen fra kontakten på hovedkortet.
- **7** Løft subwooferen ut av datamaskinbasen.

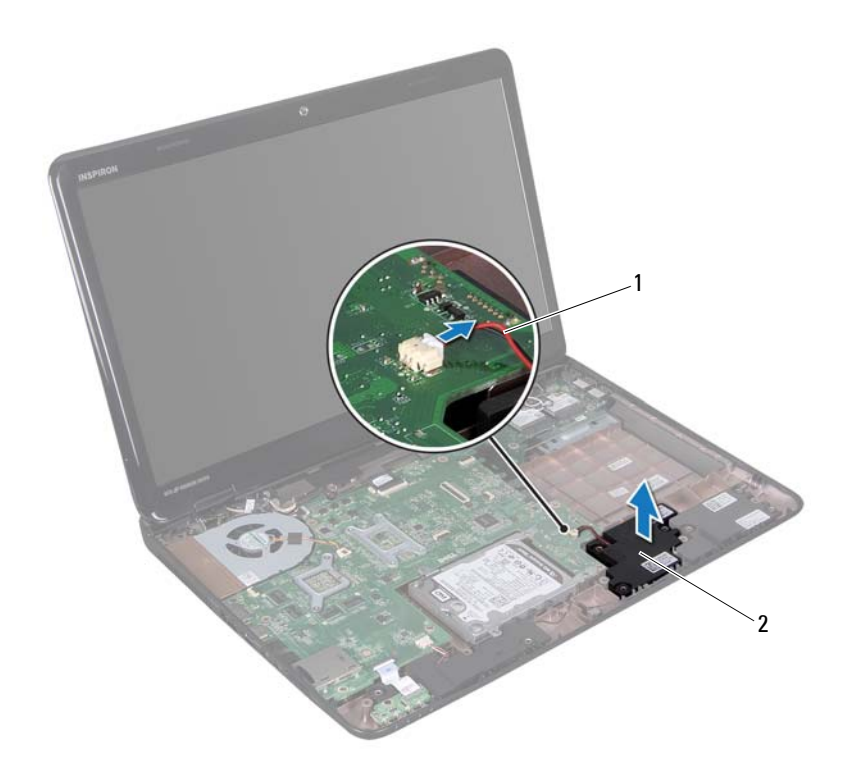

1 subwooferkabel 2 subwoofer

#### **Sette inn subwooferen**

- Følg fremgangsmåten under [Før du begynner på side 9](#page-8-0).
- Plasser subwooferenheten på datamaskinbasen.
- Koble subwooferkabelen til kontakten på hovedkortet.
- Sett på plass håndleddstøtten (se [Sette på plass håndleddstøtten på](#page-34-0)  [side 35](#page-34-0)).
- Sett på plass tastaturet (se [Sette på tastaturet på side 29](#page-28-0)).
- **6** Følg instruksjonene fra [trinn 4](#page-18-0) til [trinn 5](#page-18-1) i [Sette inn den optiske stasjonen](#page-18-2)  [på side 19](#page-18-2).
- **7** Sett inn batteriet (se [Sette inn batteriet på side 16\)](#page-15-0).

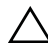

### **Statuslampekort**

**ADVARSEL: Før du arbeider inne i datamaskinen, må du lese sikkerhetsinformasjonen som fulgte med datamaskinen. Hvis du vil ha mer informasjon om sikkerhet, går du til hjemmesiden for overholdelse av forskrifter (Regulatory Compliance) på www.dell.com/regulatory\_compliance.**

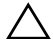

**FORSIKTIG: For å unngå elektrostatisk utlading kan du bruke en jordingsstropp rundt håndleddet eller berøre en umalt metallflate med jevne mellomrom (for eksempel en kontakt på datamaskinen).**

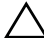

**FORSIKTIG: Bare en godkjent servicetekniker skal utføre reparasjoner på datamaskinen. Skade forårsaket av servicearbeid som ikke er godkjent av Dell, dekkes ikke av garantien.**

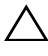

**FORSIKTIG: For å forhindre skader på hovedkortet bør du ta ut hovedbatteriet (se [Ta ut batteriet på side 15](#page-14-0)) før du arbeider inne i datamaskinen.**

#### <span id="page-56-0"></span>**Ta ut statuslampekortet**

- **1** Følg instruksjonene i [Før du begynner på side 9](#page-8-0).
- **2** Ta ut batteriet (se [Ta ut batteriet på side 15](#page-14-0)).
- **3** Følg instruksjonene fra [trinn 3](#page-16-0) til [trinn 4](#page-16-1) i [Ta ut den optiske stasjonen på](#page-16-2)  [side 17](#page-16-2).
- **4** Ta av tastaturet (se [Ta av tastaturet på side 27\)](#page-26-0).
- **5** Ta av håndleddstøtten (se [Ta av håndleddstøtten på side 31\)](#page-30-0).
- **6** Løft kontaktlåsen som fester statuslampekortet til kontakten på hovedkortet, og koble fra statuslampekortets kabel.
- **7** Skru ut skruen som fester statuslampekortet til datamaskinen.
- **8** Løft statuslampekortet vekk fra datamaskinen.

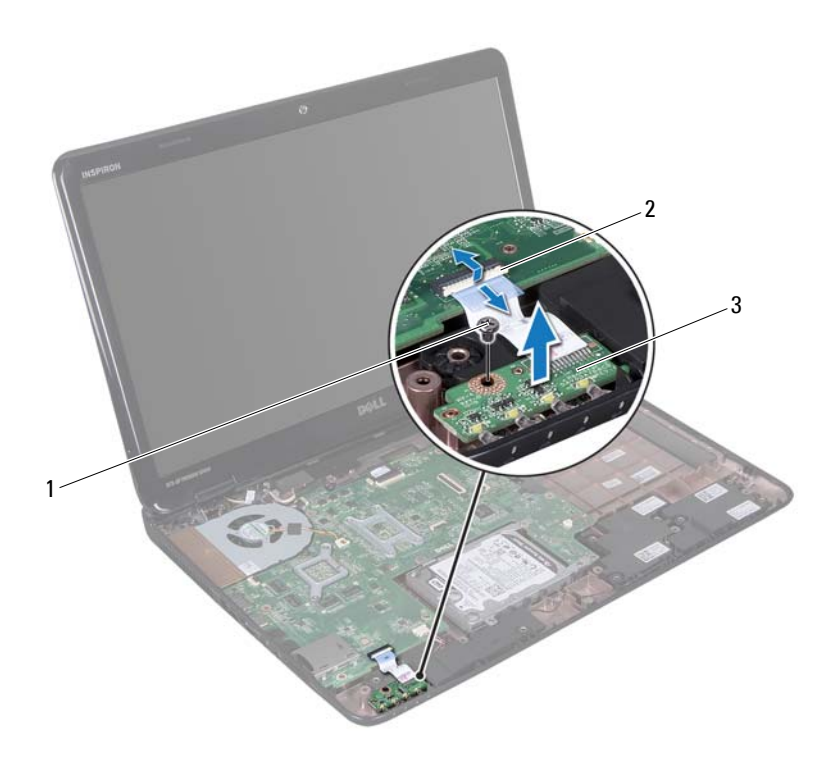

- 
- 1 skrue 2 kontakt på hovedkortet
- 3 statuslampekort

#### <span id="page-57-0"></span>**Sette inn statuslampekortet**

- Følg instruksjonene i [Før du begynner på side 9](#page-8-0).
- Plasser statuslampekortet på datamaskinbasen.
- Skyv statuslampekortets kabel inn i kontakten på hovedkortet, og trykk ned på kontaktlåsen for å feste kabelen til kontakten på hovedkortet.
- Skru inn skruen som fester statuslampekortet til datamaskinen.
- **5** Sett på plass håndleddstøtten (se [Sette på plass håndleddstøtten på](#page-34-0)  [side 35](#page-34-0)).
- **6** Sett på plass tastaturet (se [Sette på tastaturet på side 29](#page-28-0)).
- **7** Følg instruksjonene fra [trinn 4](#page-18-0) til [trinn 5](#page-18-1) i [Sette inn den optiske stasjonen](#page-18-2)  [på side 19](#page-18-2).
- **8** Sett inn batteriet (se [Sette inn batteriet på side 16\)](#page-15-0).

### **Høyttalere**

**ADVARSEL: Før du arbeider inne i datamaskinen, må du lese sikkerhetsinformasjonen som fulgte med datamaskinen. Hvis du vil ha mer informasjon om sikkerhet, går du til hjemmesiden for overholdelse av forskrifter (Regulatory Compliance) på www.dell.com/regulatory\_compliance.**

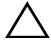

**FORSIKTIG: For å unngå elektrostatisk utlading kan du bruke en jordingsstropp rundt håndleddet eller berøre en umalt metallflate med jevne mellomrom (for eksempel en kontakt på datamaskinen).**

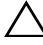

**FORSIKTIG: Bare en godkjent servicetekniker skal utføre reparasjoner på datamaskinen. Skade forårsaket av servicearbeid som ikke er godkjent av Dell, dekkes ikke av garantien.**

**FORSIKTIG: For å forhindre skader på hovedkortet bør du ta ut hovedbatteriet (se [Ta ut batteriet på side 15](#page-14-0)) før du arbeider inne i datamaskinen.**

#### **Ta av høyttalerne**

- **1** Følg instruksjonene i [Før du begynner på side 9](#page-8-0).
- **2** Ta ut batteriet (se [Ta ut batteriet på side 15](#page-14-0)).
- **3** Følg instruksjonene fra [trinn 3](#page-16-0) til [trinn 4](#page-16-1) i [Ta ut den optiske stasjonen på](#page-16-2)  [side 17](#page-16-2).
- **4** Ta av tastaturet (se [Ta av tastaturet på side 27\)](#page-26-0).
- **5** Ta av håndleddstøtten (se [Ta av håndleddstøtten på side 31\)](#page-30-0).
- **6** Ta av statuslampekortet (se [Ta ut statuslampekortet på side 57\)](#page-56-0).
- **7** Koble høyttalerkabelen fra kontakten på hovedkortet.
- **8** Merk deg hvordan høyttalerkabelen er rutet, og løft høyttalerne og kabelen ut av datamaskinen.

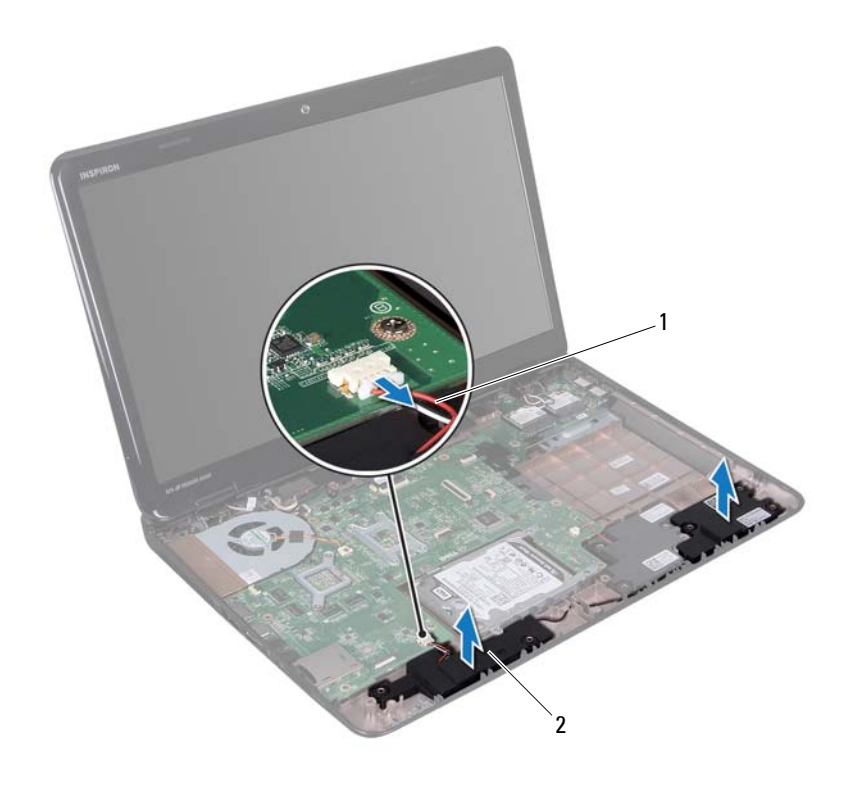

1 høyttalerkabel 2 høyttalere (2)

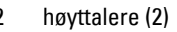

#### **Sette inn høyttalerne**

- Følg instruksjonene i [Før du begynner på side 9](#page-8-0).
- Plasser høyttalerne på datamaskinbasen og før høyttalerkabelen gjennom føringssporene.
- Sett kontakten til høyttalerkabelen inn i kontakten på hovedkortet.
- Sett på plass statuslampekortet (se [Sette inn statuslampekortet på](#page-57-0)  [side 58](#page-57-0)).
- **5** Sett på plass håndleddstøtten (se [Sette på plass håndleddstøtten på](#page-34-0)  [side 35](#page-34-0)).
- **6** Sett på plass tastaturet (se [Sette på tastaturet på side 29](#page-28-0)).
- **7** Følg instruksjonene fra [trinn 4](#page-18-0) til [trinn 5](#page-18-1) i [Sette inn den optiske stasjonen](#page-18-2)  [på side 19](#page-18-2).
- **8** Sett inn batteriet (se [Sette inn batteriet på side 16\)](#page-15-0).

### **Termisk vifte**

**ADVARSEL: Før du arbeider inne i datamaskinen, må du lese sikkerhetsinformasjonen som fulgte med datamaskinen. Du finner mer informasjon om god sikkerhetspraksis på hjemmesiden for overholdelse av forskrifter (Regulatory Compliance) på www.dell.com/regulatory\_compliance.** 

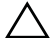

**FORSIKTIG: For å unngå elektrostatisk utlading kan du bruke en jordingsstropp rundt håndleddet eller berøre en umalt metallflate med jevne mellomrom (for eksempel en kontakt på datamaskinen).**

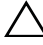

**FORSIKTIG: Bare en godkjent servicetekniker skal utføre reparasjoner på datamaskinen. Skade forårsaket av servicearbeid som ikke er godkjent av Dell, dekkes ikke av garantien.**

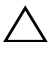

**FORSIKTIG: For å forhindre skader på hovedkortet bør du ta ut hovedbatteriet (se [Ta ut batteriet på side 15](#page-14-0)) før du arbeider inne i datamaskinen.**

#### <span id="page-64-0"></span>**Ta ut den termiske viften**

- **1** Følg fremgangsmåtene i [Før du begynner på side 9.](#page-8-0)
- **2** Ta ut batteriet (se [Ta ut batteriet på side 15](#page-14-0)).
- **3** Følg instruksjonene fra [trinn 3](#page-16-0) til [trinn 4](#page-16-1) i [Ta ut den optiske stasjonen på](#page-16-2)  [side 17](#page-16-2).
- **4** Ta av tastaturet (se [Ta av tastaturet på side 27\)](#page-26-0).
- **5** Ta av håndleddstøtten (se [Ta av håndleddstøtten på side 31\)](#page-30-0).
- **6** Koble viftekabelen fra kontakten på hovedkortet.
- **7** Skru ut de to skruene som fester den termiske viften til kabinettet.
- **8** Løft den termiske viften sammen med kabelen ut av datamaskinbasen.

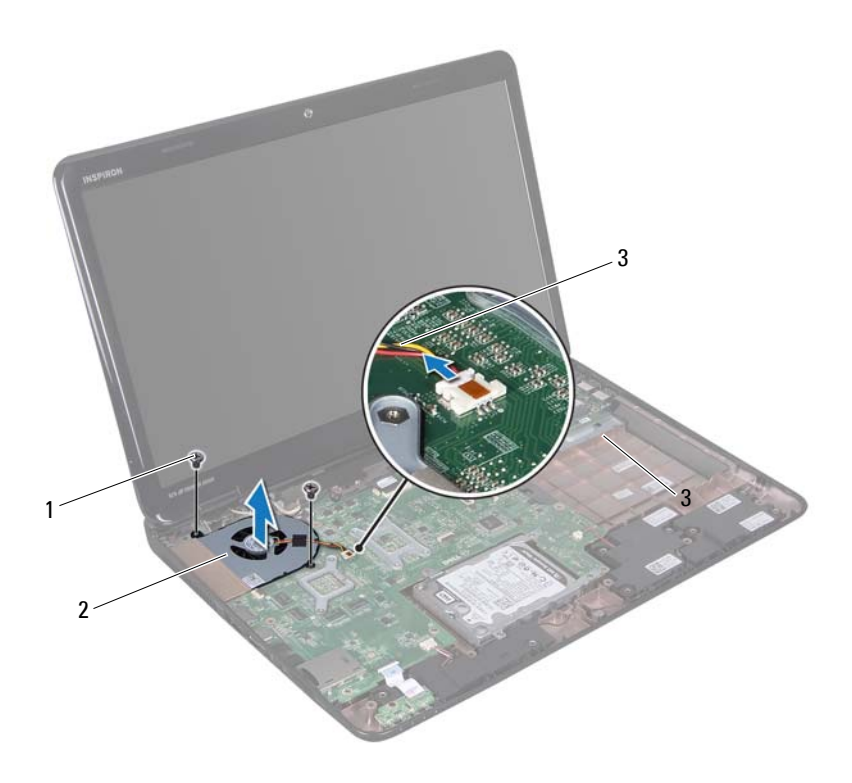

- 
- 1 skruer (2) 2 termisk vifte
- 3 kabel til termisk vifte

### <span id="page-65-0"></span>**Sette på plass den termiske viften**

- Følg fremgangsmåten under [Før du begynner på side 9](#page-8-0).
- Sett inn den termiske viften i datamaskinbasen og skru inn de to skruene som fester viften til datamaskinbasen.
- Koble viftekabelen til kontakten på hovedkortet.
- Sett på plass håndleddstøtten (se [Sette på plass håndleddstøtten på](#page-34-0)  [side 35](#page-34-0)).
- **5** Sett på plass tastaturet (se [Sette på tastaturet på side 29](#page-28-0)).
- **6** Følg instruksjonene fra [trinn 4](#page-18-0) til [trinn 5](#page-18-1) i [Sette inn den optiske stasjonen](#page-18-2)  [på side 19](#page-18-2).
- **7** Sett inn batteriet (se [Sette inn batteriet på side 16\)](#page-15-0).

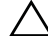

### **Hovedkort**

**ADVARSEL: Før du arbeider inne i datamaskinen, må du lese sikkerhetsinformasjonen som fulgte med datamaskinen. Hvis du vil ha mer informasjon om sikkerhet, går du til hjemmesiden for overholdelse av forskrifter (Regulatory Compliance) på www.dell.com/regulatory\_compliance.**

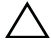

**FORSIKTIG: Bare en godkjent servicetekniker skal utføre reparasjoner på datamaskinen. Skade forårsaket av servicearbeid som ikke er godkjent av Dell, dekkes ikke av garantien.**

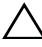

**FORSIKTIG: For å unngå elektrostatisk utlading kan du bruke en jordingsstropp rundt håndleddet eller berøre en umalt metallflate med jevne mellomrom (for eksempel en kontakt på datamaskinen).**

**FORSIKTIG: For å forhindre skader på hovedkortet bør du ta ut hovedbatteriet (se [Ta ut batteriet på side 15](#page-14-0)) før du arbeider inne i datamaskinen.**

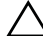

**FORSIKTIG: Hold komponenter og kort langs kantene, og unngå å berøre pinner og kontakter.**

### **Ta ut hovedkortet**

- **1** Følg instruksjonene i [Før du begynner på side 9](#page-8-0).
- **2** Fjern eventuelle installerte kort eller blindkort fra mediekortleseren.
- **3** Ta ut batteriet (se [Ta ut batteriet på side 15](#page-14-0)).
- **4** Følg instruksjonene fra [trinn 3](#page-16-0) til [trinn 4](#page-16-1) i [Ta ut den optiske stasjonen på](#page-16-2)  [side 17](#page-16-2).
- **5** Ta av moduldekslet (se [Ta av moduldekslet på side 21\)](#page-20-0).
- **6** Ta ut minnemodulen(e) (se [Ta ut minnemodulen\(e\) på side 23\)](#page-22-0).
- **7** Ta av tastaturet (se [Ta av tastaturet på side 27\)](#page-26-0).
- **8** Ta av håndleddstøtten (se [Ta av håndleddstøtten på side 31\)](#page-30-0).
- **9** Følg instruksjonene fra [trinn 6](#page-49-0) til [trinn 8](#page-49-1) i [Ta ut harddisken på side 49](#page-48-0).
- **10** Ta ut den termiske viften (se [Ta ut den termiske viften på side 65](#page-64-0)).
- **11** Koble høyttalerkabelen, subwoofer-kabelen, kabelen på statuslampekortet, kamerakabelen og kabelen på strømadapterkortet fra kontaktene på hovedkortet.
- **12** Løft kontaktlåsen som fester skjermkabelen til kontakten på hovedkortet, og koble fra skjermkabelen.
- **13** Skru ut de seks skruene som fester hovedkortet til datamaskinbasen.

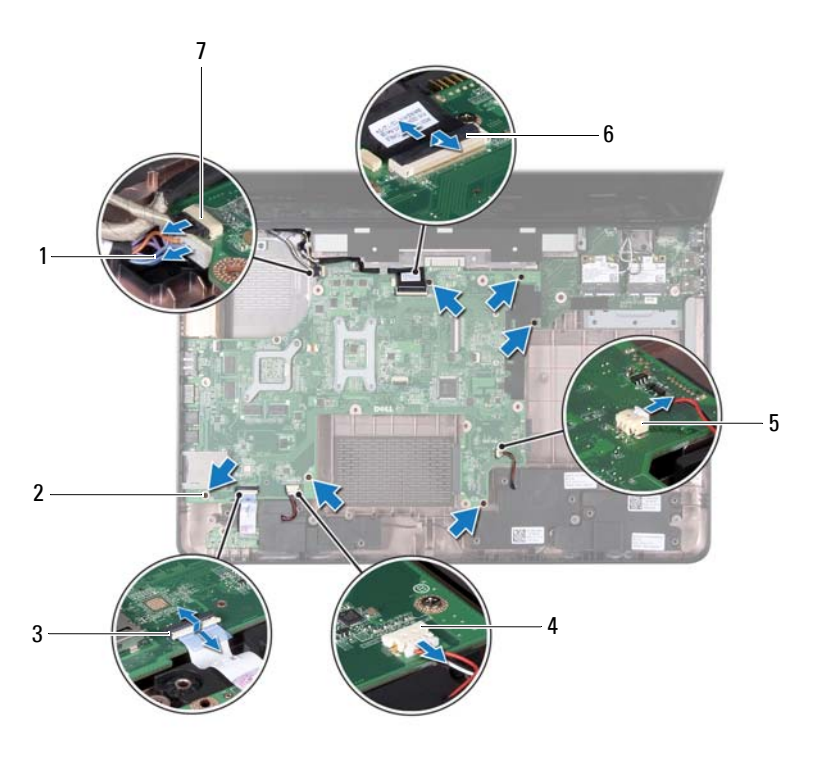

- 1 kontakt for strømadapterkabel 2 skruer (6)
- 3 kontakt for statuslampekabel 4 kontakt for høyttalerkabel
- 5 kontakt for subwoofer-kabel 6 skjermkabelkontakt
- 7 kamerakabelkontakt
- 
- 
- 

 Løft hovedkortet for å koble kontakten på hovedkortet fra kontakten på I/U-kortet.

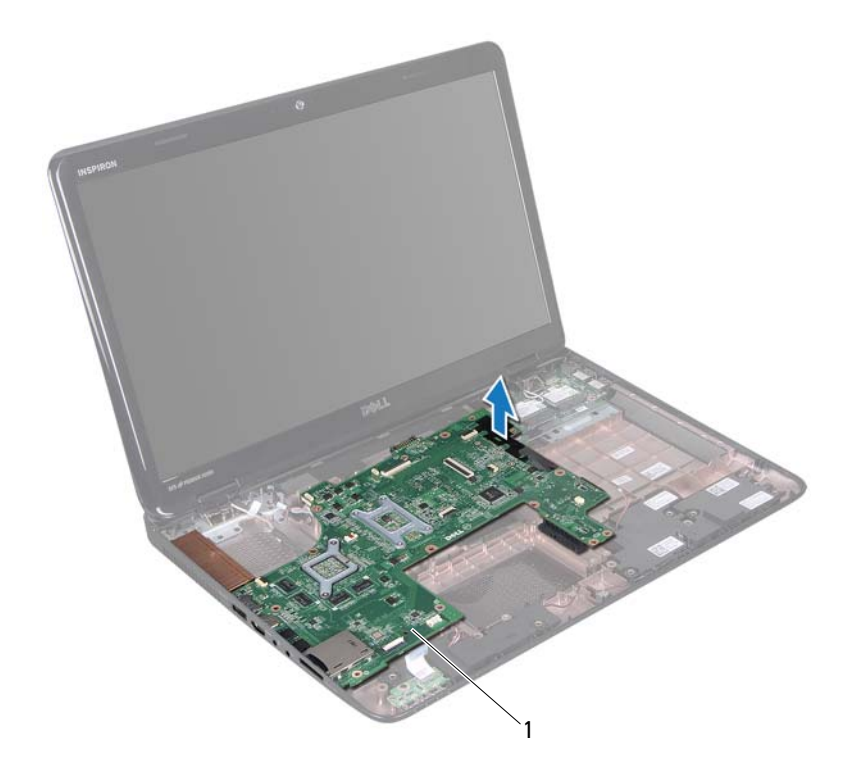

- 1 hovedkort
- Snu hovedkortenheten.
- Ta ut klokkebatteriet (se [Ta ut klokkebatteriet på side 75](#page-74-0)).
- Ta ut kjøleenheten (se [Ta ut kjøleenheten på side 79\)](#page-78-0).
- Ta ut prosessoren (se [Ta ut prosessormodulen på side 81\)](#page-80-0).

### **Sette inn hovedkortet**

- Følg instruksjonene i [Før du begynner på side 9](#page-8-0).
- Sett på plass prosessoren (se [Sette inn prosessormodulen på side 82](#page-81-0)).
- Sett inn kjøleenheten (se [Sette på plass kjøleenheten på side 80\)](#page-79-0).
- Sett klokkebatteriet på plass (se [Sette inn klokkebatteriet på side 76](#page-75-0)).
- Snu hovedkortenheten.
- Skyv kontaktene på hovedkortet inn i sporene på datamaskinkabinettet.
- Trykk forsiktig på hovedkortenheten for å koble kontakten på hovedkortet til kontakten på I/U-kortet.
- Skru inn de seks skruene som fester hovedkortet til datamaskinbasen.
- Koble høyttalerkabelen, subwoofer-kabelen, kabelen på statuslampekortet, kamerakabelen og kabelen på strømadapterkortet til kontaktene på hovedkortet.
- Skyv skjermkabelen inn i kontakten på hovedkortet, og trykk ned på kontaktlåsen for å feste skjermkabelen til kontakten på hovedkortet.
- Sett på plass den termiske viften (se [Sette på plass den termiske viften på](#page-65-0)  [side 66](#page-65-0)).
- Følg instruksjonene fra [trinn 5](#page-50-0) til [trinn 7](#page-50-1) i [Sette inn harddisken på side 51.](#page-50-2)
- Sett på plass håndleddstøtten (se [Sette på plass håndleddstøtten på](#page-34-0)  [side 35](#page-34-0)).
- Sett på plass tastaturet (se [Sette på tastaturet på side 29](#page-28-0)).
- Sett inn minnemodulen (se [Sette inn minnemodulen\(e\) på side 24](#page-23-0)).
- Følg instruksjonene fra [trinn 4](#page-18-0) til [trinn 5](#page-18-1) i [Sette inn den optiske stasjonen](#page-18-2)  [på side 19](#page-18-2).
- Sett inn batteriet (se [Sette inn batteriet på side 16](#page-15-0)).
- Sett på plass eventuelle blindkort eller andre kort som du fjernet fra mediekortleseren.

#### **FORSIKTIG: Før du slår på maskinen må du skru inn alle skruer og kontrollere at det ikke ligger igjen løse skruer inni datamaskinen. Ellers kan det oppstå skade på datamaskinen.**

Slå på datamaskinen.
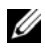

**MERK:** Etter at du har skiftet ut hovedkortet, må du legge inn datamaskinens servicekode i BIOS på det nye hovedkortet.

**20** Legg inn servicekoden (se [Skrive inn servicekoden i BIOS på side 73](#page-72-0)).

## <span id="page-72-0"></span>**Skrive inn servicekoden i BIOS**

- **1** Forsikre deg om at strømadapteren er koblet til, og at hovedbatteriet er satt inn på riktig måte.
- **2** Slå på datamaskinen.
- **3** Trykk på <F2> under POST for å starte systemoppsettprogrammet.
- **4** Naviger til sikkerhetskategorien, og skriv inn servicekoden i feltet **Set Service Tag** (Angi servicekode).

## **Klokkebatteri**

**ADVARSEL: Før du arbeider inne i datamaskinen, må du lese sikkerhetsinformasjonen som fulgte med datamaskinen. Du finner mer informasjon om god sikkerhetspraksis på hjemmesiden for overholdelse av forskrifter (Regulatory Compliance) på www.dell.com/regulatory\_compliance.**

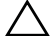

**FORSIKTIG: Bare en godkjent servicetekniker skal utføre reparasjoner på datamaskinen. Skade forårsaket av servicearbeid som ikke er godkjent av Dell, dekkes ikke av garantien.**

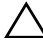

**FORSIKTIG: For å unngå elektrostatisk utlading kan du bruke en jordingsstropp rundt håndleddet eller berøre en umalt metallflate med jevne mellomrom (for eksempel en kontakt på datamaskinen).**

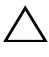

**FORSIKTIG: For å forhindre skader på hovedkortet bør du ta ut hovedbatteriet (se [Ta ut batteriet på side 15](#page-14-0)) før du arbeider inne i datamaskinen.**

## **Ta ut klokkebatteriet**

- **1** Følg instruksjonene i [Før du begynner på side 9](#page-8-0).
- **2** Følg instruksjonene fra [trinn 2](#page-68-0) til [trinn 15](#page-70-0) i [Ta ut hovedkortet på side 69.](#page-68-1)
- **3** Bruk en plastspiss til å pirke ut klokkebatteriet fra batterikontakten på hovedkortet.
- **4** Løft klokkebatteriet ut av batterikontakten på hovedkortet.

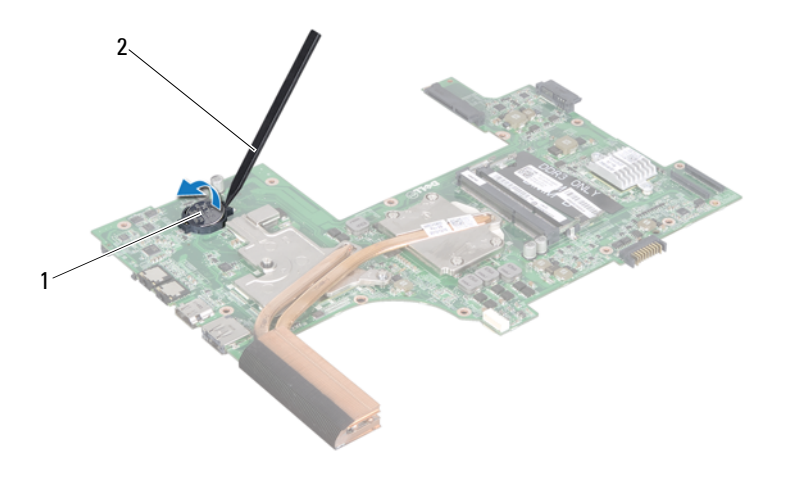

1 klokkebatteri 2 plastspiss

### **Sette inn klokkebatteriet**

- **1** Følg instruksjonene i [Før du begynner på side 9](#page-8-0).
- **2** Vend den positive siden opp, og trykk klokkebatteriet ned i batterikontakten på hovedkortet.
- **3** Følg instruksjonene fra [trinn 5](#page-71-0) til [trinn 18](#page-71-1) i [Sette inn hovedkortet på](#page-71-2)  [side 72](#page-71-2).
- **FORSIKTIG: Før du slår på maskinen må du skru inn alle skruer og kontrollere at det ikke ligger igjen løse skruer inni datamaskinen. Ellers kan det oppstå skade på datamaskinen.**

## **I/U-kort**

**ADVARSEL: Før du arbeider inne i datamaskinen, må du lese sikkerhetsinformasjonen som fulgte med datamaskinen. Du finner mer informasjon om god sikkerhetspraksis på hjemmesiden for overholdelse av forskrifter (Regulatory Compliance) på www.dell.com/regulatory\_compliance.** 

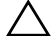

**FORSIKTIG: For å unngå elektrostatisk utlading, kan du bruke en jordingsstropp rundt håndleddet eller berøre en umalt metallflate med jevne mellomrom.**

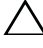

**FORSIKTIG: Bare en godkjent servicetekniker skal utføre reparasjoner på datamaskinen. Skade forårsaket av servicearbeid som ikke er godkjent av Dell, dekkes ikke av garantien.**

**FORSIKTIG: For å forhindre skader på hovedkortet bør du ta ut hovedbatteriet (se [Ta ut batteriet på side 15](#page-14-0)) før du arbeider inne i datamaskinen.**

## **Ta ut I/U-kortet**

- **1** Følg fremgangsmåten under [Før du begynner på side 9](#page-8-0).
- **2** Følg instruksjonene fra [trinn 2](#page-68-0) til [trinn 14](#page-70-1) i [Ta ut hovedkortet på side 69.](#page-68-1)
- **3** Ta av hengseldekslet (se [Ta av hengseldekselet på side 101](#page-100-0)).
- **4** Ta ut minikortet(-ene) (se [Ta ut minikort\(ene\) på side 45\)](#page-44-0).
- **5** Skru ut skruen som fester I/U-kortet til datamaskinkabinettet.
- **6** Løft I/U-kortet i en vinkel, og skyv kontaktene på I/U-kortet ut av sporene på datamaskinbasen.

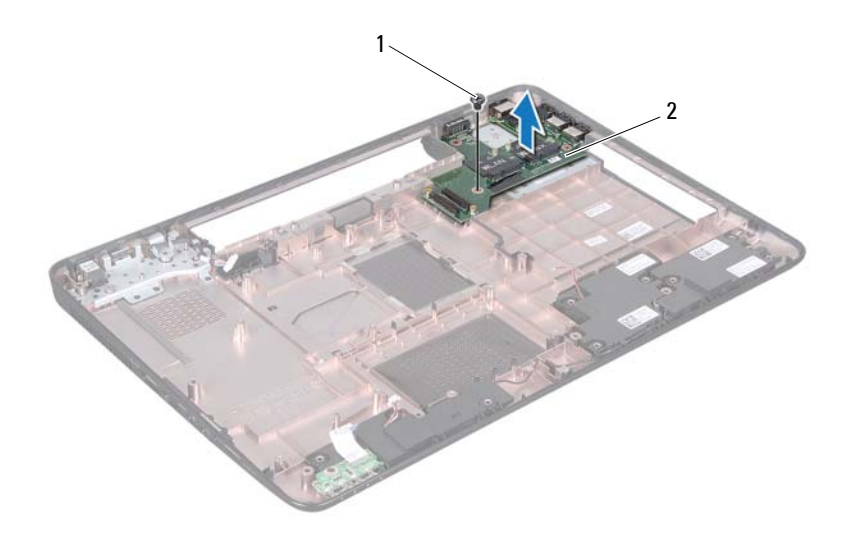

1 skrue 2 I/U-kort

### **Sette inn I/U-kortet**

- **1** Skyv kontaktene på I/U-kortet inn i sporene på datamaskinbasen, og plasser I/U-kortet på datamaskinbasen.
- **2** Skru inn skruen som fester I/U-kortet til kabinettet.
- **3** Sett inn minikortet(-ene) (se [Sette på plass minikortene på side 47\)](#page-46-0).
- **4** Sett på plass hengseldekslet (se [Sette på plass hengseldekselet på](#page-103-0)  [side 104\)](#page-103-0).
- **5** Følg instruksjonene fra [trinn 6](#page-71-3) til [trinn 18](#page-71-1) i [Sette inn hovedkortet på](#page-71-2)  [side 72](#page-71-2).

# **Kjøleenhet**

**ADVARSEL: Før du arbeider inne i datamaskinen, må du lese sikkerhetsinformasjonen som fulgte med datamaskinen. Hvis du vil ha mer informasjon om sikkerhet, går du til hjemmesiden for overholdelse av forskrifter (Regulatory Compliance) på www.dell.com/regulatory\_compliance.**

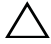

**FORSIKTIG: Bare en godkjent servicetekniker skal utføre reparasjoner på datamaskinen. Skade forårsaket av servicearbeid som ikke er godkjent av Dell, dekkes ikke av garantien.**

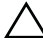

**FORSIKTIG: For å unngå elektrostatisk utlading kan du bruke en jordingsstropp rundt håndleddet eller berøre en umalt metallflate med jevne mellomrom (for eksempel en kontakt på datamaskinen).**

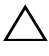

**FORSIKTIG: For å forhindre skader på hovedkortet bør du ta ut hovedbatteriet (se [Ta ut batteriet på side 15](#page-14-0)) før du arbeider inne i datamaskinen.**

## <span id="page-78-0"></span>**Ta ut kjøleenheten**

- **1** Følg instruksjonene i [Før du begynner på side 9](#page-8-0).
- **2** Følg instruksjonene fra [trinn 2](#page-68-0) til [trinn 15](#page-70-0) i [Ta ut hovedkortet på side 69.](#page-68-1)
- **3** Løsne de seks festeskruene som fester kjøleenheten til hovedkortet, i sekvensiell rekkefølge (angitt på kjøleenheten).
- **4** Løft kjøleenheten vekk fra hovedkortet.

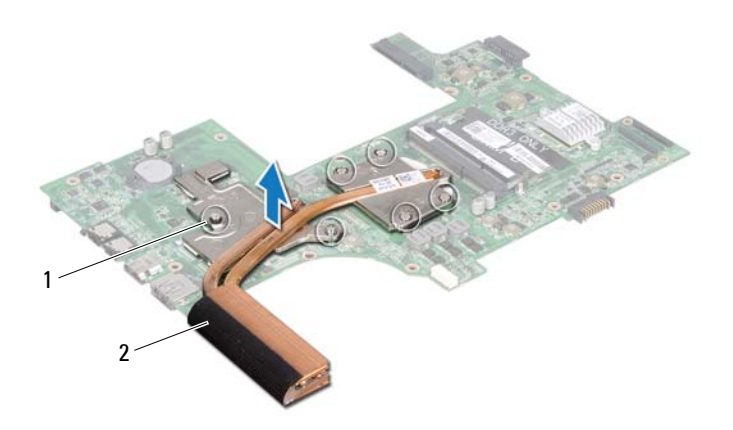

1 festeskruer (6) 2 kjøleenhet

### <span id="page-79-0"></span>**Sette på plass kjøleenheten**

- **1** Følg instruksjonene i [Før du begynner på side 9](#page-8-0).
- **2** Plasser kjøleenheten på hovedkortet.
- **3** Juster de seks festeskruene på kjøleenheten etter skruehullene på hovedkortet, og skru dem fast i rekkefølge (angitt på kjøleenheten).
- **4** Følg instruksjonene fra [trinn 5](#page-71-0) til [trinn 18](#page-71-1) i [Sette inn hovedkortet på](#page-71-2)  [side 72](#page-71-2).

## **Prosessormodul**

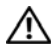

**ADVARSEL: Før du arbeider inne i datamaskinen, må du lese sikkerhetsinformasjonen som fulgte med datamaskinen. Hvis du vil ha mer informasjon om sikkerhet, går du til hjemmesiden for overholdelse av forskrifter (Regulatory Compliance) på www.dell.com/regulatory\_compliance.**

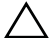

**FORSIKTIG: Bare en godkjent servicetekniker skal utføre reparasjoner på datamaskinen. Skade forårsaket av servicearbeid som ikke er godkjent av Dell, dekkes ikke av garantien.**

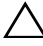

**FORSIKTIG: For å unngå elektrostatisk utlading kan du bruke en jordingsstropp rundt håndleddet eller berøre en umalt metallflate med jevne mellomrom (for eksempel en kontakt på datamaskinen).**

**FORSIKTIG: For å forhindre skader på hovedkortet bør du ta ut hovedbatteriet (se [Ta ut batteriet på side 15](#page-14-0)) før du arbeider inne i datamaskinen.**

**FORSIKTIG: Hold komponenter og kort langs kantene, og unngå å berøre pinner og kontakter.**

## **Ta ut prosessormodulen**

- **1** Følg instruksjonene i [Før du begynner på side 9](#page-8-0).
- **2** Følg instruksjonene fra [trinn 2](#page-68-0) til [trinn 15](#page-70-0) i [Ta ut hovedkortet på side 69.](#page-68-1)
- **3** Ta ut kjøleenheten (se [Ta ut kjøleenheten på side 79\)](#page-78-0).
- **4** For å løsne ZIF-sokkelen må du bruke en liten skrutrekker med flatt blad og rotere kamskruen på ZIF-sokkelen mot urviseren helt til den når kamsperren.

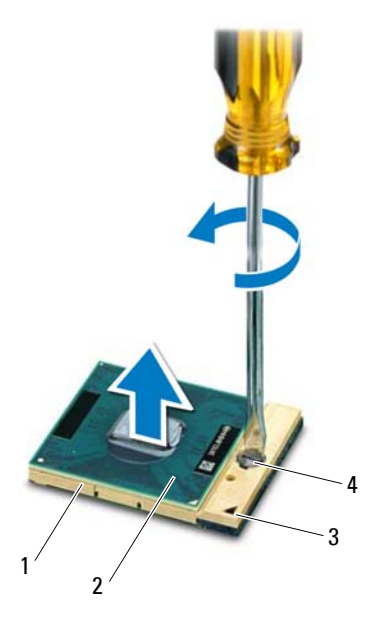

- 
- 
- 1 ZIF-sokkel 2 prosessormodul
- 3 hjørne med pinne 1 1888 under som var av den samskrue på ZIF-sokkelen

**FORSIKTIG: For å sikre maksimal avkjøling for prosessoren, må du ikke berøre varmeoverføringsområdene på prosessorens kjøleenhet. Olje fra huden din kan redusere varmeplatenes kapasitet til å overføre varme.**

**FORSIKTIG: Når du tar ut prosessormodulen, må du trekke den rett opp. Vær forsiktig så du ikke bøyer pinnene på prosessormodulen.**

**5** Løft prosessormodulen ut av ZIF-sokkelen.

### **Sette inn prosessormodulen**

**1** Følg instruksjonene i [Før du begynner på side 9](#page-8-0).

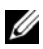

**MERK:** Hvis du installerer en ny prosessor, vil du få en ny kjøleenhet med innebygd varmeplate, eller du vil få en ny varmeplate og dokumentasjon som viser hvordan du installerer den på riktig måte.

**2** Juster hjørnet med pinne 1 på prosessormodulen etter hjørnet med pinne 1 på ZIF-sokkelen, og sett deretter inn prosessormodulen.

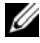

**MERK:** Hjørnet med pinne 1 på prosessormodulen har en trekant som passer med trekanten på hjørnet med pinne 1 på ZIF-sokkelen.

Når prosessormodulen er riktig plassert, er alle fire hjørnene i samme høyde. Hvis ett eller flere hjørner av modulen er høyere enn de andre, er ikke modulen satt inn på riktig måte.

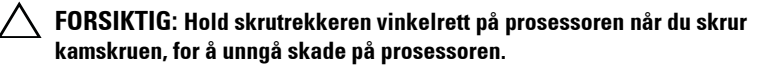

- **3** Trekk til ZIF-sokkelen ved å skru kamskruen med urviseren for å feste prosessormodulen til hovedkortet.
- **4** Sett inn kjøleenheten (se [Sette på plass kjøleenheten på side 80](#page-79-0)).
- **5** Følg instruksjonene fra [trinn 5](#page-71-0) til [trinn 18](#page-71-1) i [Sette inn hovedkortet på](#page-71-2)  [side 72](#page-71-2).

# **Skjerm**

**ADVARSEL: Før du arbeider inne i datamaskinen, må du lese sikkerhetsinformasjonen som fulgte med datamaskinen. Hvis du vil ha mer informasjon om sikkerhet, går du til hjemmesiden for overholdelse av forskrifter (Regulatory Compliance) på www.dell.com/regulatory\_compliance.**

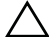

**FORSIKTIG: Bare en godkjent servicetekniker skal utføre reparasjoner på datamaskinen. Skade forårsaket av servicearbeid som ikke er godkjent av Dell, dekkes ikke av garantien.**

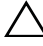

**FORSIKTIG: For å unngå elektrostatisk utlading kan du bruke en jordingsstropp rundt håndleddet eller berøre en umalt metallflate med jevne mellomrom (for eksempel en kontakt på datamaskinen).**

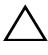

**FORSIKTIG: For å forhindre skader på hovedkortet bør du ta ut hovedbatteriet (se [Ta ut batteriet på side 15](#page-14-0)) før du arbeider inne i datamaskinen.**

## **Skjermenhet**

#### <span id="page-84-1"></span><span id="page-84-0"></span>**Ta av skjermenheten**

- **1** Følg instruksjonene i [Før du begynner på side 9](#page-8-0).
- **2** Ta ut batteriet (se [Ta ut batteriet på side 15](#page-14-0)).
- **3** Følg instruksjonene fra [trinn 3](#page-16-0) til [trinn 4](#page-16-1) i [Ta ut den optiske stasjonen på](#page-16-2)  [side 17](#page-16-2).
- **4** Skru ut de to skruene som fester skjermenheten til datamaskinbasen.

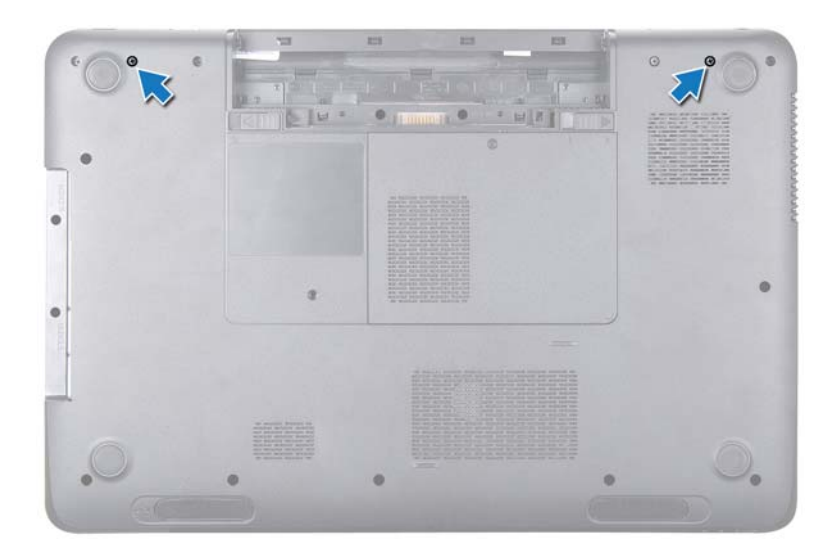

- Ta av tastaturet (se [Ta av tastaturet på side 27\)](#page-26-0).
- Ta av håndleddsstøtten (se [Ta av håndleddstøtten på side 31](#page-30-0)).
- Koble skjermkabelen og kamerakabelen fra kontaktene på hovedkortet.
- Koble minikortantennekablene fra kontaktene på minikort(ene) (se [Ta ut](#page-44-0)  [minikort\(ene\) på side 45\)](#page-44-0).
- Merk deg hvordan skjermkabelen, kamerakabelen og minikortantennekablene er rutet, og ta kablene ut av kabelføringene.
- Skru ut de fire skruene som fester skjermenheten til datamaskinbasen.

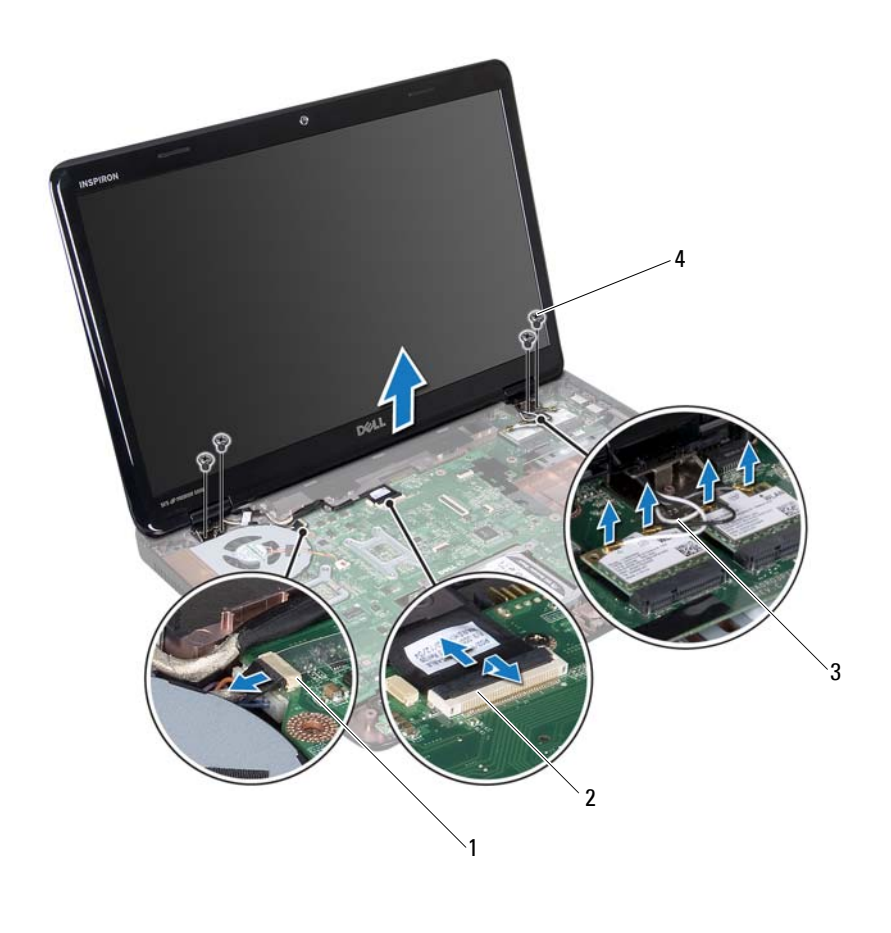

- 1 kamerakabelkontakt 2 skjermkabelkontakt
- 3 antennekabler (4) 4 skruer (4)
- **11** Løft og ta ut skjermenheten fra kabinettet.

#### <span id="page-86-1"></span><span id="page-86-0"></span>**Sette på skjermenheten**

- **1** Følg instruksjonene i [Før du begynner på side 9](#page-8-0).
- **2** Sett skjermenheten på plass, og skru inn de fire skruene som fester skjermenheten til kabinettet.
- **3** Før skjermkabelen, kamerakabelen og minikort-antennekablene gjennom kabelføringene.
- **4** Koble skjermkabelen og kamerakabelen til kontaktene på hovedkortet.
- **5** Koble minikortantennekablene til minikort(ene) (se [Sette på plass](#page-46-0)  [minikortene på side 47\)](#page-46-0).
- **6** Sett på plass håndleddsstøtten (se [Sette på plass håndleddstøtten på](#page-34-0)  [side 35](#page-34-0)).
- **7** Sett på plass tastaturet (se [Sette på tastaturet på side 29](#page-28-0)).
- **8** Skru inn de to skruene som fester skjermenheten til datamaskinbasen.
- **9** Følg instruksjonene fra [trinn 4](#page-18-0) til [trinn 5](#page-18-1) i [Sette inn den optiske stasjonen](#page-18-2)  [på side 19](#page-18-2).
- **10** Sett inn batteriet (se [Sette inn batteriet på side 16](#page-15-0)).
- **FORSIKTIG: Før du slår på maskinen må du skru inn alle skruer og kontrollere at det ikke ligger igjen løse skruer inni datamaskinen. Ellers kan det oppstå skade på datamaskinen.**

## **Skjermramme**

#### <span id="page-87-1"></span><span id="page-87-0"></span>**Ta av skjermrammen**

- **1** Følg instruksjonene i [Før du begynner på side 9](#page-8-0).
- **2** Ta av toppdekselet (se [Ta av toppdekslet på side 13](#page-12-0)).
- **3** Ta av skjermenheten (se [Ta av skjermenheten på side 85\)](#page-84-0).
- **FORSIKTIG: Skjermrammen er ekstremt skjør. Vær forsiktig når du tar den av slik at den ikke blir skadet.**
- **4** Bruk fingertuppene til forsiktig å lirke opp den innvendige kanten på skjermrammen.
- **5** Ta av skjermrammen.

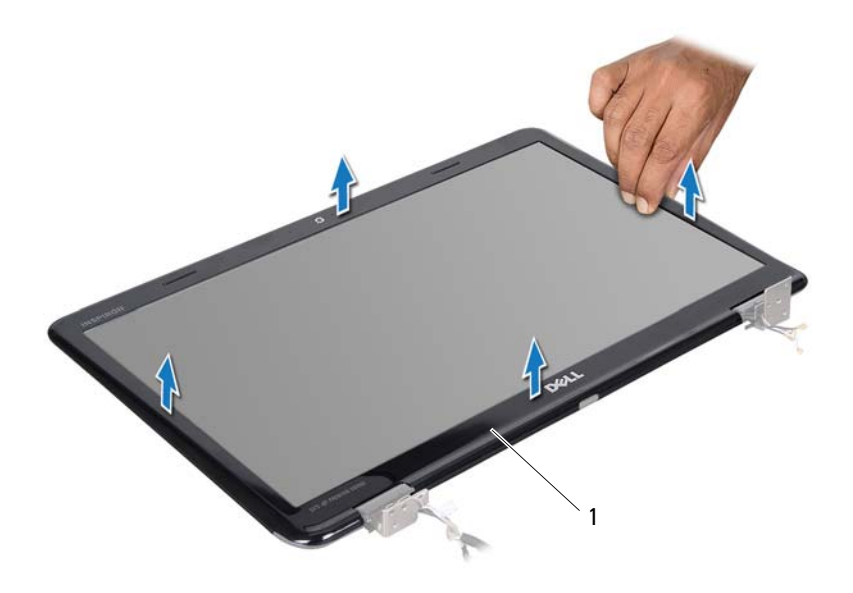

1 skjermramme

#### <span id="page-88-1"></span><span id="page-88-0"></span>**Sette på skjermrammen**

- **1** Følg instruksjonene i [Før du begynner på side 9](#page-8-0).
- **2** Juster skjermrammen etter skjermpanelet, og klikk den forsiktig på plass.
- **3** Sett på plass skjermenheten (se [Sette på skjermenheten på side 87](#page-86-0)).
- **4** Sett på plass toppdekselet (se [Sette på plass toppdekslet på side 14](#page-13-0)).

## **Skjermpanel**

#### <span id="page-89-2"></span><span id="page-89-0"></span>**Ta av skjermpanelet**

- Følg instruksjonene i [Før du begynner på side 9](#page-8-0).
- Ta av skjermenheten (se [Ta av skjermenheten på side 85\)](#page-84-0).
- Ta av skjermrammen (se [Ta av skjermrammen på side 88\)](#page-87-0).
- Skru ut de åtte skruene som fester skjermpanelet til skjermens bakdeksel.
- Løft skjermpanelet av skjermens bakdeksel.

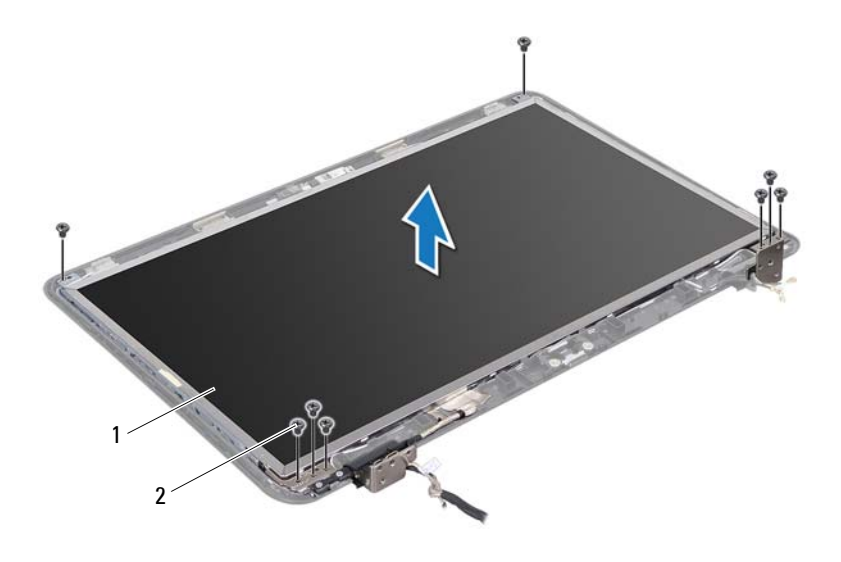

1 skjermpanel 2 skruer (8)

#### <span id="page-89-3"></span><span id="page-89-1"></span>**Sette på skjermpanelet**

- Følg instruksjonene i [Før du begynner på side 9](#page-8-0).
- Juster skruehullene på skjermpanelet etter skruehullene på skjermdekselet, og skru inn de åtte skruene.
- **3** Før skjermkabelen og minikortantennekablene gjennom kabelføringene på skjermens bakdeksel.
- **4** Sett på plass skjermrammen (se [Sette på skjermrammen på side 89](#page-88-0)).
- **5** Sett på plass skjermenheten (se [Sette på skjermenheten på side 87](#page-86-0)).

**FORSIKTIG: Før du slår på maskinen må du skru inn alle skruer og kontrollere at det ikke ligger igjen løse skruer inni datamaskinen. Ellers kan det oppstå skade på datamaskinen.**

## **Skjermkabel**

#### **Ta av skjermkabelen**

- **1** Følg instruksjonene i [Før du begynner på side 9](#page-8-0).
- **2** Ta av skjermenheten (se [Ta av skjermenheten på side 85\)](#page-84-0).
- **3** Ta av skjermrammen (se [Ta av skjermrammen på side 88\)](#page-87-0).
- **4** Ta av skjermpanelet (se [Ta av skjermpanelet på side 90\)](#page-89-0).
- **5** Snu skjermpanelet opp ned, og plasser det på en ren overflate.
- **6** Løft tapen som fester skjermkabelen til skjermkortkontakten, og koble fra skjermkabelen.

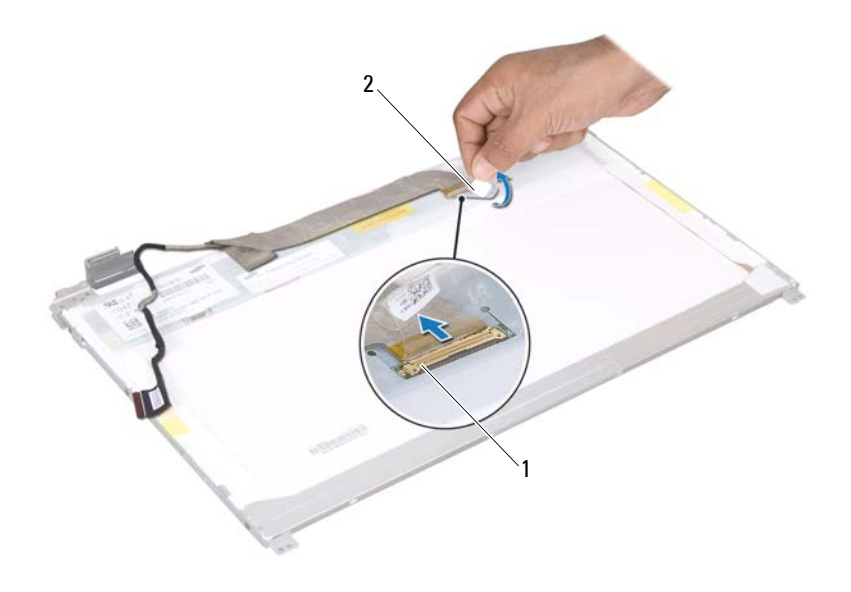

1 skjermkabelkontakt 2 tape

#### **Sette inn skjermkabelen**

- Følg instruksjonene i [Før du begynner på side 9](#page-8-0).
- Koble skjermkabelen til skjermkortkontakten, og fest den med tapen.
- Snu skjermpanelet rundt, og plasser det på skjermens bakdeksel.
- Sett på plass skjermpanelet (se [Sette på skjermpanelet på side 90](#page-89-1)).
- Sett på plass skjermrammen (se [Sette på skjermrammen på side 89](#page-88-0)).
- Sett på plass skjermenheten (se [Sette på skjermenheten på side 87](#page-86-0)).

## **Skjermpanelbraketter**

#### <span id="page-92-0"></span>**Ta av skjermpanelbrakettene**

- Følg instruksjonene i [Før du begynner på side 9](#page-8-0).
- Ta av skjermenheten (se [Ta av skjermenheten på side 85\)](#page-84-0).
- Ta av skjermrammen (se [Ta av skjermrammen på side 88\)](#page-87-0).
- Ta av skjermpanelet (se [Ta av skjermpanelet på side 90\)](#page-89-0).
- Skru ut de seks skruene (tre på hver side) som fester skjermpanelbrakettene til skjermpanelet.
- Fjern brakettene fra skjermpanelet.

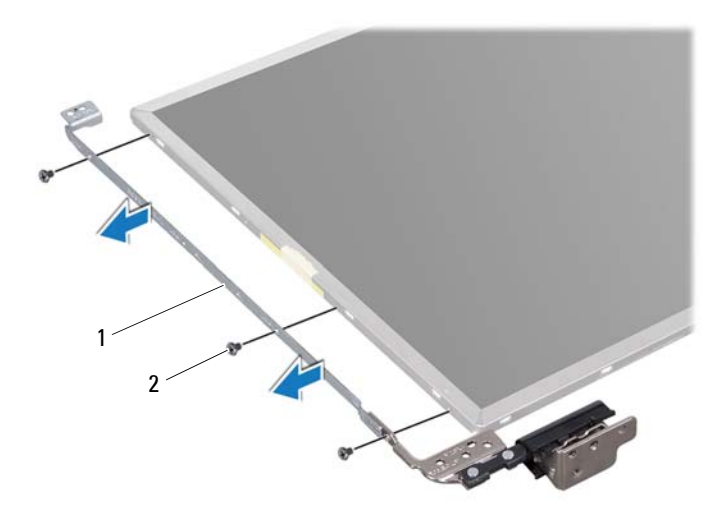

#### 1 skjermpanelbraketter (2) 2 skruer (6)

#### **Sette på skjermpanelbrakettene**

- Følg instruksjonene i [Før du begynner på side 9](#page-8-0).
- Juster skruehullene på skjermpanelbraketten etter skruehullene på skjermpanelet, og skru inn de seks skruene (tre på hver side).
- Sett på plass skjermpanelet (se [Sette på skjermpanelet på side 90](#page-89-1)).
- Sett på plass skjermrammen (se [Sette på skjermrammen på side 89](#page-88-0)).
- Sett på plass skjermenheten (se [Sette på skjermenheten på side 87](#page-86-0)).

**FORSIKTIG: Før du slår på maskinen må du skru inn alle skruer og kontrollere at det ikke ligger igjen løse skruer inni datamaskinen. Ellers kan det oppstå skade på datamaskinen.**

## **Hengselhetter**

#### **Ta av hengselhettene**

- Følg instruksjonene i [Før du begynner på side 9](#page-8-0).
- Ta av skjermenheten (se [Ta av skjermenheten på side 85\)](#page-84-0).
- Ta av skjermrammen (se [Ta av skjermrammen på side 88\)](#page-87-0).
- Ta av skjermpanelet (se [Ta av skjermpanelet på side 90\)](#page-89-0).
- Ta av skjermpanelbrakettene (se [Ta av skjermpanelbrakettene på side 93](#page-92-0)).
- Trykk på begge sider av hver hengselhette, og løft dem ut.

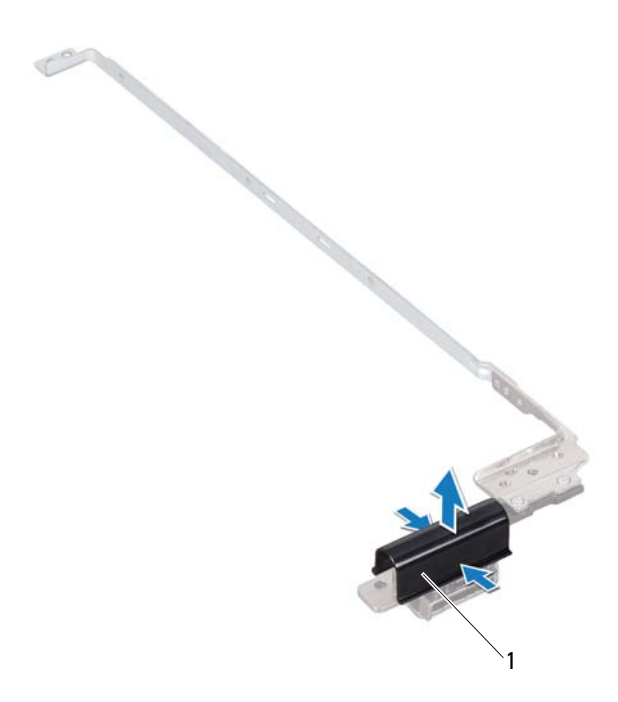

1 hengselhetter (2)

#### **Sette på hengselhettene**

- **1** Følg instruksjonene i [Før du begynner på side 9](#page-8-0).
- **2** Plasser hengselhettene på skjermhengslene, og klikk dem på plass.
- **3** Sett på plass skjermpanelet (se [Sette på skjermpanelet på side 90](#page-89-1)).
- **4** Sett på plass skjermrammen (se [Sette på skjermrammen på side 89](#page-88-0)).
- **5** Sett på plass skjermenheten (se [Sette på skjermenheten på side 87](#page-86-0)).

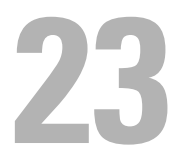

## **Kameramodul**

**ADVARSEL: Før du arbeider inne i datamaskinen, må du lese sikkerhetsinformasjonen som fulgte med datamaskinen. Hvis du vil ha mer informasjon om sikkerhet, går du til hjemmesiden for overholdelse av forskrifter (Regulatory Compliance) på www.dell.com/regulatory\_compliance.**

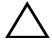

**FORSIKTIG: Bare en godkjent servicetekniker skal utføre reparasjoner på datamaskinen. Skade forårsaket av servicearbeid som ikke er godkjent av Dell, dekkes ikke av garantien.**

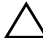

**FORSIKTIG: For å unngå elektrostatisk utlading kan du bruke en jordingsstropp rundt håndleddet eller berøre en umalt metallflate med jevne mellomrom (for eksempel en kontakt på datamaskinen).**

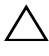

**FORSIKTIG: For å forhindre skader på hovedkortet bør du ta ut hovedbatteriet (se [Ta ut batteriet på side 15](#page-14-0)) før du arbeider inne i datamaskinen.**

## **Ta ut kameramodulen**

- **1** Følg instruksjonene i [Før du begynner på side 9](#page-8-0).
- **2** Ta ut batteriet (se [Ta ut batteriet på side 15](#page-14-0)).
- **3** Følg instruksjonene fra [trinn 3](#page-16-0) til [trinn 4](#page-16-1) i [Ta ut den optiske stasjonen på](#page-16-2)  [side 17](#page-16-2).
- **4** Ta av tastaturet (se [Ta av tastaturet på side 27\)](#page-26-0).
- **5** Ta av håndleddstøtten (se [Ta av håndleddstøtten på side 31\)](#page-30-0).
- **6** Ta av skjermenheten (se [Ta av skjermenheten på side 85\)](#page-84-1).
- **7** Ta av skjermrammen (se [Ta av skjermrammen på side 88\)](#page-87-1).
- **8** Ta av skjermpanelet (se [Ta av skjermpanelet på side 90\)](#page-89-2).
- **9** Pirk av tapen på kameramodulkontakten og koble kameramodulkabelen fra kontakten på kameramodulen.
- **10** Bruk fingertuppene og pirk opp kameramodulen fra skjermens bakdeksel.
- **11** Løft kameramodulen fra bakdekslet på skjermen.

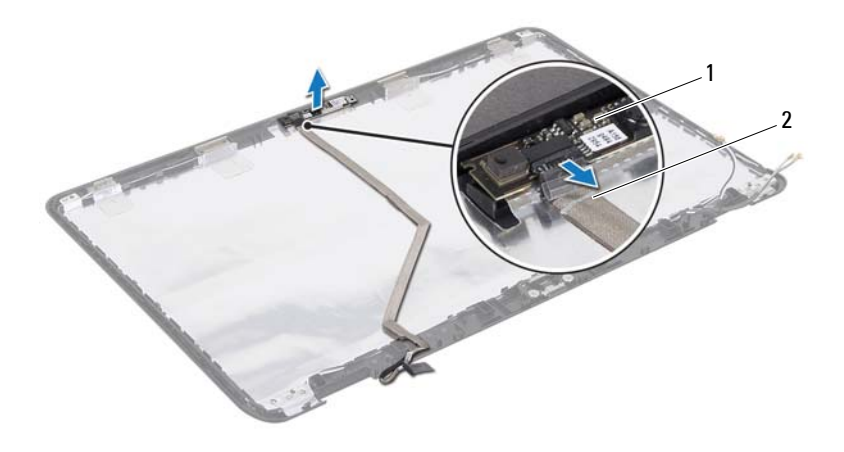

- 1 kameramodul 2 kamerakabel
- 

### **Sette på plass kameramodulen**

- Følg instruksjonene i [Før du begynner på side 9](#page-8-0).
- Koble kamerakabelen til kontakten på kameramodulen, og fest den med tape.
- Bruk justeringspinnene på skjermens bakdeksel til å plassere kameraet i riktig posisjon.
- Sett på plass skjermpanelet (se [Sette på skjermpanelet på side 90](#page-89-3)).
- Sett på plass skjermrammen (se [Sette på skjermrammen på side 89](#page-88-1)).
- Sett på plass skjermenheten (se [Sette på skjermenheten på side 87](#page-86-1)).
- Sett på plass håndleddstøtten (se [Sette på plass håndleddstøtten på](#page-34-0)  [side 35](#page-34-0)).
- Sett på plass tastaturet (se [Sette på tastaturet på side 29](#page-28-0)).
- **9** Følg instruksjonene fra [trinn 4](#page-18-0) til [trinn 5](#page-18-1) i [Sette inn den optiske stasjonen](#page-18-2)  [på side 19](#page-18-2).
- **10** Sett inn batteriet (se [Sette inn batteriet på side 16\)](#page-15-0).

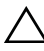

## **Hengseldeksel**

**ADVARSEL: Før du arbeider inne i datamaskinen, må du lese sikkerhetsinformasjonen som fulgte med datamaskinen. Du finner mer informasjon om god sikkerhetspraksis på hjemmesiden for overholdelse av forskrifter (Regulatory Compliance) på www.dell.com/regulatory\_compliance.** 

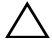

**FORSIKTIG: Bare en godkjent servicetekniker skal utføre reparasjoner på datamaskinen. Skade forårsaket av servicearbeid som ikke er godkjent av Dell, dekkes ikke av garantien.**

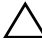

**FORSIKTIG: For å unngå elektrostatisk utlading kan du bruke en jordingsstropp rundt håndleddet eller berøre en umalt metallflate med jevne mellomrom (for eksempel en kontakt på datamaskinen).**

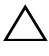

**FORSIKTIG: For å forhindre skader på hovedkortet bør du ta ut hovedbatteriet (se [Ta ut batteriet på side 15](#page-14-0)) før du arbeider inne i datamaskinen.**

## <span id="page-100-0"></span>**Ta av hengseldekselet**

- **1** Følg instruksjonene i [Før du begynner på side 9](#page-8-0).
- **2** Ta ut batteriet (se [Ta ut batteriet på side 15](#page-14-0)).
- **3** Følg instruksjonene fra [trinn 3](#page-16-0) til [trinn 4](#page-16-1) i [Ta ut den optiske stasjonen på](#page-16-2)  [side 17](#page-16-2).
- **4** Skru ut de fire skruene som fester hengseldekselet til datamaskinen.
- **5** Ta av tastaturet (se [Ta av tastaturet på side 27\)](#page-26-0).
- **6** Ta av håndleddstøtten (se [Ta av håndleddstøtten på side 31\)](#page-30-0).
- **7** Ta av skjermenheten (se [Ta av skjermenheten på side 85\)](#page-84-1).

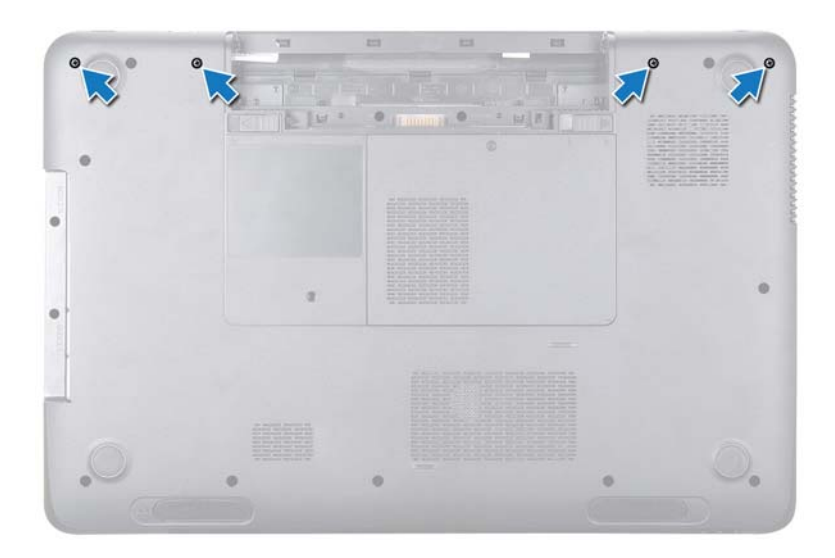

**8** Trykk på de to tappene som fester hengseldekslet til kabinettet.

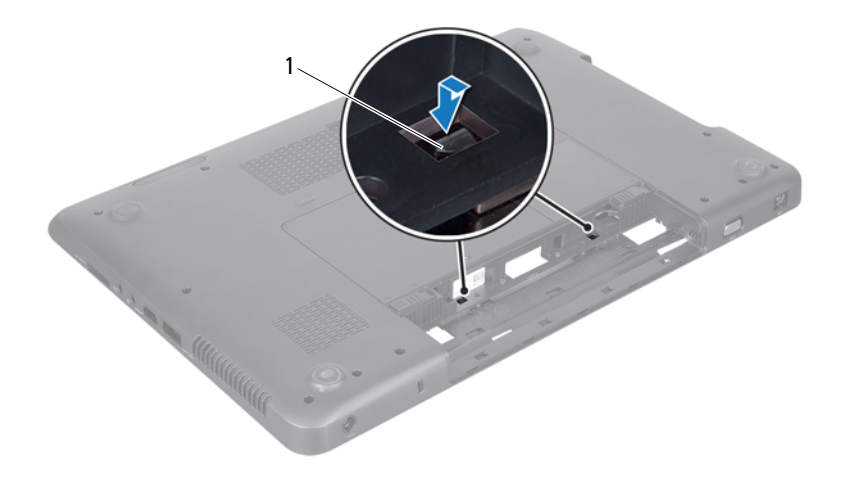

- 1 tapper (2)
- **9** Løft hengseldekselet av datamaskinbasen.

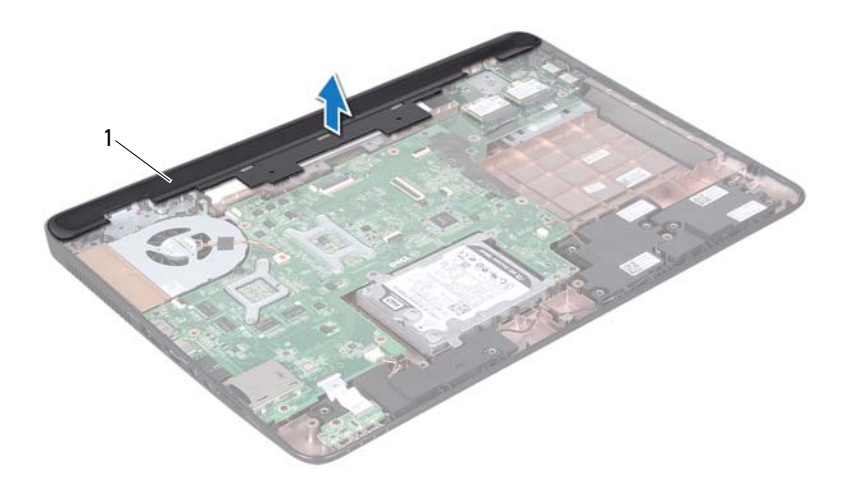

<span id="page-103-0"></span>1 hengseldeksel

### **Sette på plass hengseldekselet**

- **1** Følg instruksjonene i [Før du begynner på side 9](#page-8-0).
- **2** Juster de to tappene på hengseldekselet etter sporene på datamaskinen, og trykk dekselet på plass.
- **3** Sett på plass skjermenheten (se [Sette på skjermenheten på side 87](#page-86-1)).
- **4** Sett på plass håndleddstøtten (se [Sette på plass håndleddstøtten på](#page-34-0)  [side 35](#page-34-0)).
- **5** Sett på plass tastaturet (se [Sette på tastaturet på side 29](#page-28-0)).
- **6** Skru inn de fire skruene som fester hengseldekselet til datamaskinen.
- **7** Følg instruksjonene fra [trinn 4](#page-18-0) til [trinn 5](#page-18-1) i [Sette inn den optiske stasjonen](#page-18-2)  [på side 19](#page-18-2).
- **8** Sett inn batteriet (se [Sette inn batteriet på side 16](#page-15-0)).

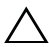

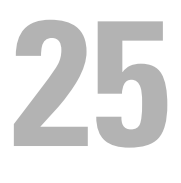

## **Strømadapterkontakt**

**ADVARSEL: Før du arbeider inne i datamaskinen, må du lese sikkerhetsinformasjonen som fulgte med datamaskinen. Hvis du vil ha mer informasjon om sikkerhet, går du til hjemmesiden for overholdelse av forskrifter (Regulatory Compliance) på www.dell.com/regulatory\_compliance.**

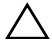

**FORSIKTIG: Bare en godkjent servicetekniker skal utføre reparasjoner på datamaskinen. Skade forårsaket av servicearbeid som ikke er godkjent av Dell, dekkes ikke av garantien.**

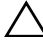

**FORSIKTIG: For å unngå elektrostatisk utlading kan du bruke en jordingsstropp rundt håndleddet eller berøre en umalt metallflate med jevne mellomrom (for eksempel en kontakt på datamaskinen).**

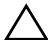

**FORSIKTIG: For å forhindre skader på hovedkortet bør du ta ut hovedbatteriet (se [Ta ut batteriet på side 15](#page-14-0)) før du arbeider inne i datamaskinen.**

## **Ta ut strømadapterkontakten**

- **1** Følg instruksjonene i [Før du begynner på side 9](#page-8-0).
- **2** Ta ut batteriet (se [Ta ut batteriet på side 15](#page-14-0)).
- **3** Følg instruksjonene fra [trinn 3](#page-16-0) til [trinn 4](#page-16-1) i [Ta ut den optiske stasjonen på](#page-16-2)  [side 17](#page-16-2).
- **4** Ta av tastaturet (se [Ta av tastaturet på side 27\)](#page-26-0).
- **5** Ta av håndleddstøtten (se [Ta av håndleddstøtten på side 31\)](#page-30-0).
- **6** Ta av skjermenheten (se [Ta av skjermenheten på side 85\)](#page-84-1).
- **7** Ta ut den termiske viften (se [Ta ut den termiske viften på side 65](#page-64-0)).
- **8** Ta av hengseldekslet (se [Ta av hengseldekselet på side 101](#page-100-0)).
- **9** Koble strømadapterkontaktens kabel fra kontakten på hovedkortet.
- **10** Merk deg hvordan kabelen er rutet, og trekk kabelen ut av føringssporet.
- **11** Skru ut skruen som fester strømadapterkontakten til datamaskinen.
- **12** Løft strømadapterkontakten ut av datamaskinbasen.

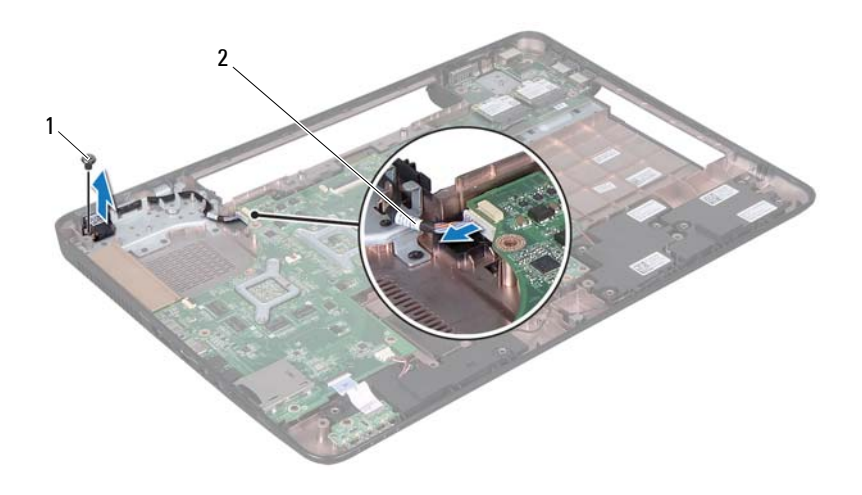

1 skrue 2 strømadapterkabel

## **Sette på plass strømadapterkontakten**

- Følg instruksjonene i [Før du begynner på side 9](#page-8-0).
- Plasser strømadapterkontakten på datamaskinbasen, og skru inn skruen som fester den til datamaskinbasen.
- Før strømadapterkontaktens kabel gjennom føringssporet.
- Koble strømadapterkontaktens kabel til kontakten på hovedkortet.
- Sett på plass skjermenheten (se [Sette på skjermenheten på side 87](#page-86-1)).
- Sett på plass den termiske viften (se [Sette på plass den termiske viften på](#page-65-0)  [side 66](#page-65-0)).
- Sett på plass hengseldekslet (se [Sette på plass hengseldekselet på](#page-103-0)  [side 104\)](#page-103-0).
- Sett på plass håndleddstøtten (se [Sette på plass håndleddstøtten på](#page-34-0)  [side 35](#page-34-0)).
- **9** Sett på plass tastaturet (se [Sette på tastaturet på side 29](#page-28-0)).
- **10** Følg instruksjonene fra [trinn 4](#page-18-0) til [trinn 5](#page-18-1) i [Sette inn den optiske stasjonen](#page-18-2)  [på side 19](#page-18-2).
- **11** Sett inn batteriet (se [Sette inn batteriet på side 16\)](#page-15-0).

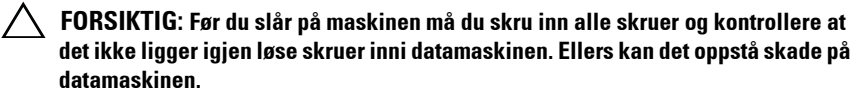

## **26**

## **Flash-oppdatere BIOS**

Det kan hende at BIOS krever flashing når en oppdatering er tilgjengelig eller systemkortet blir byttet ut. Slik flasher du BIOS:

- **1** Slå på datamaskinen.
- **2** Gå til **support.dell.com/support/downloads.**
- **3** Finn BIOS-oppdateringsfilen for din datamaskin:

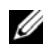

**MERK:** Servicekoden for datamaskinen din finner du på en etikett under maskinen.

Hvis du har datamaskinens servicekode:

- **a** Klikk på **Enter a Service Tag** (Oppgi en servicekode).
- **b** Skriv inn datamaskinens servicekode i feltet **Enter a service tag:** (Oppgi en servicekode:), klikk på **Go** (Gå) før du går videre til [trinn 4.](#page-110-0)

Hvis du ikke har datamaskinens servicekode:

- **a** Klikk på **Select Model** (Velg modell).
- **b** Velg typen produkt fra listen **Select Your Product Family** (Velg produktfamilie).
- **c** Velg produktmerke fra listen **Select Your Product Line** (Velg produktserie).
- **d** Velg nummeret på produktmodellen fra listen **Select Your Product Model** (Velg produktmodell).

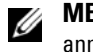

**MERK:** Klikk på Start Over (Start på nytt) øverst til høyre på menyen hvis en annen modell er valgt og du ønsker å starte på nytt.

- **e** Klikk på **Confirm** (Bekreft)
- <span id="page-110-0"></span>**4** En liste med resultater vises på skjermen. Klikk på **BIOS**.
- **5** Klikk på **Download Now** (Last ned nå) for å laste ned den nyeste BIOSfilen.

Vinduet **File Download** (Filnedlasting) vises.

**6** Klikk på **Save** (lagre) for å lagre filen på skrivebordet. Filen lastes ned til skrivebordet.

- **7** Klikk på **Close** (Lukk) hvis vinduet **Download Complete** (Nedlastingen er fullført) vises. Filikonet vises på skrivebordet og har samme tittel som den nedlastede BIOS-oppdateringsfilen.
- **8** Dobbeltklikk på filikonet på skrivebordet, og følg anvisningene på skjermen.